## Einbindung des Motorcontrollers C-842 in das *XCTL*-System

Studienarbeit

David Damm Im.-Nr. 157424

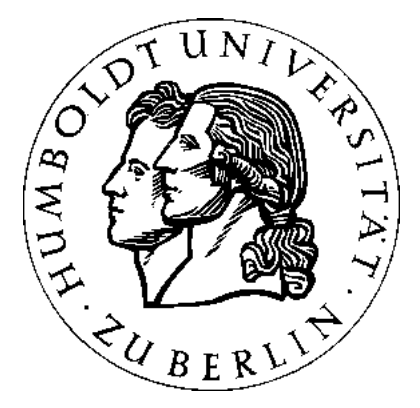

Humboldt-Universität zu Berlin Institut für Informatik Prof. Dr. Klaus Bothe

9. November 2006

# **Inhaltsverzeichnis**

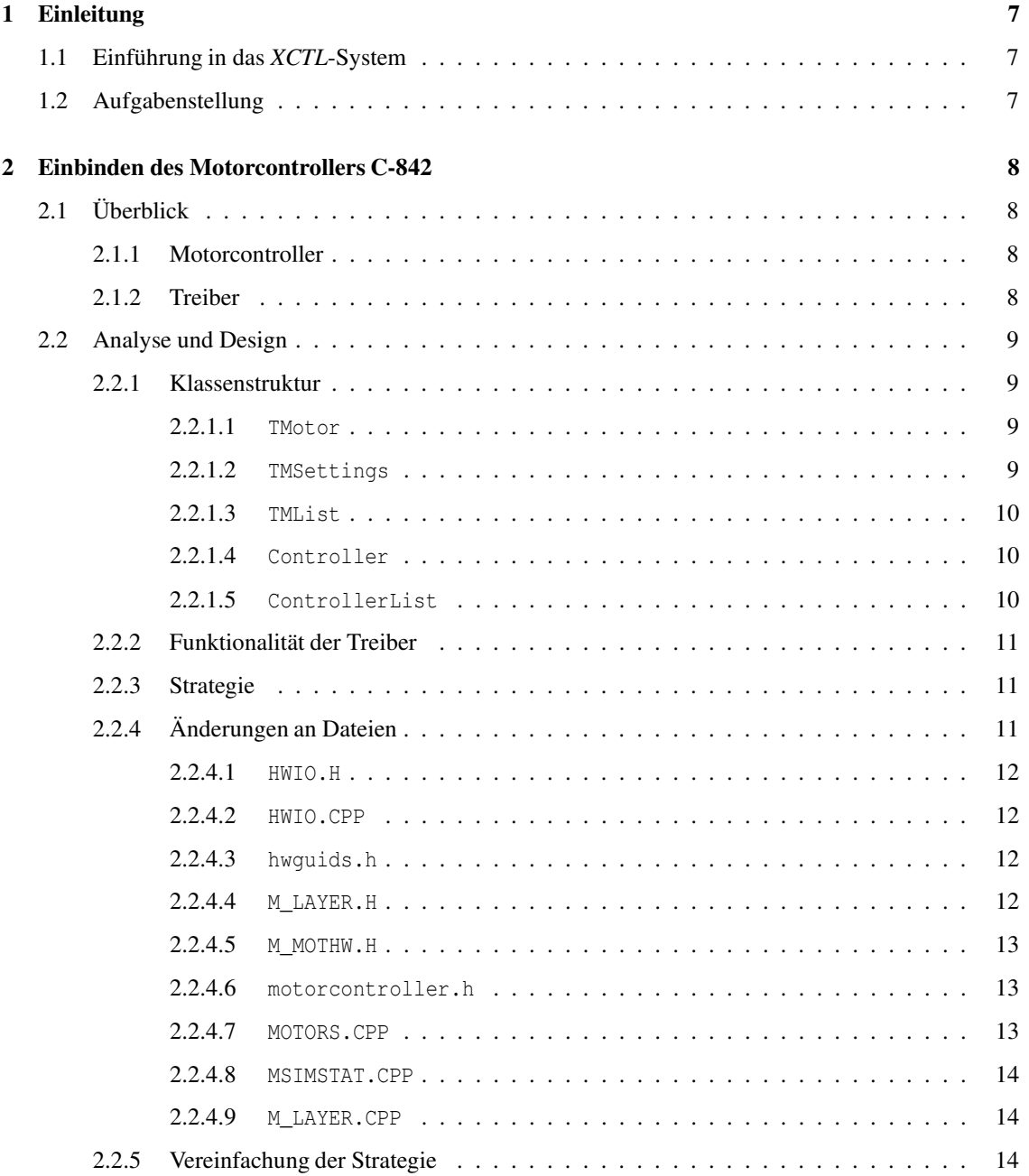

## INHALTSVERZEICHNIS 2

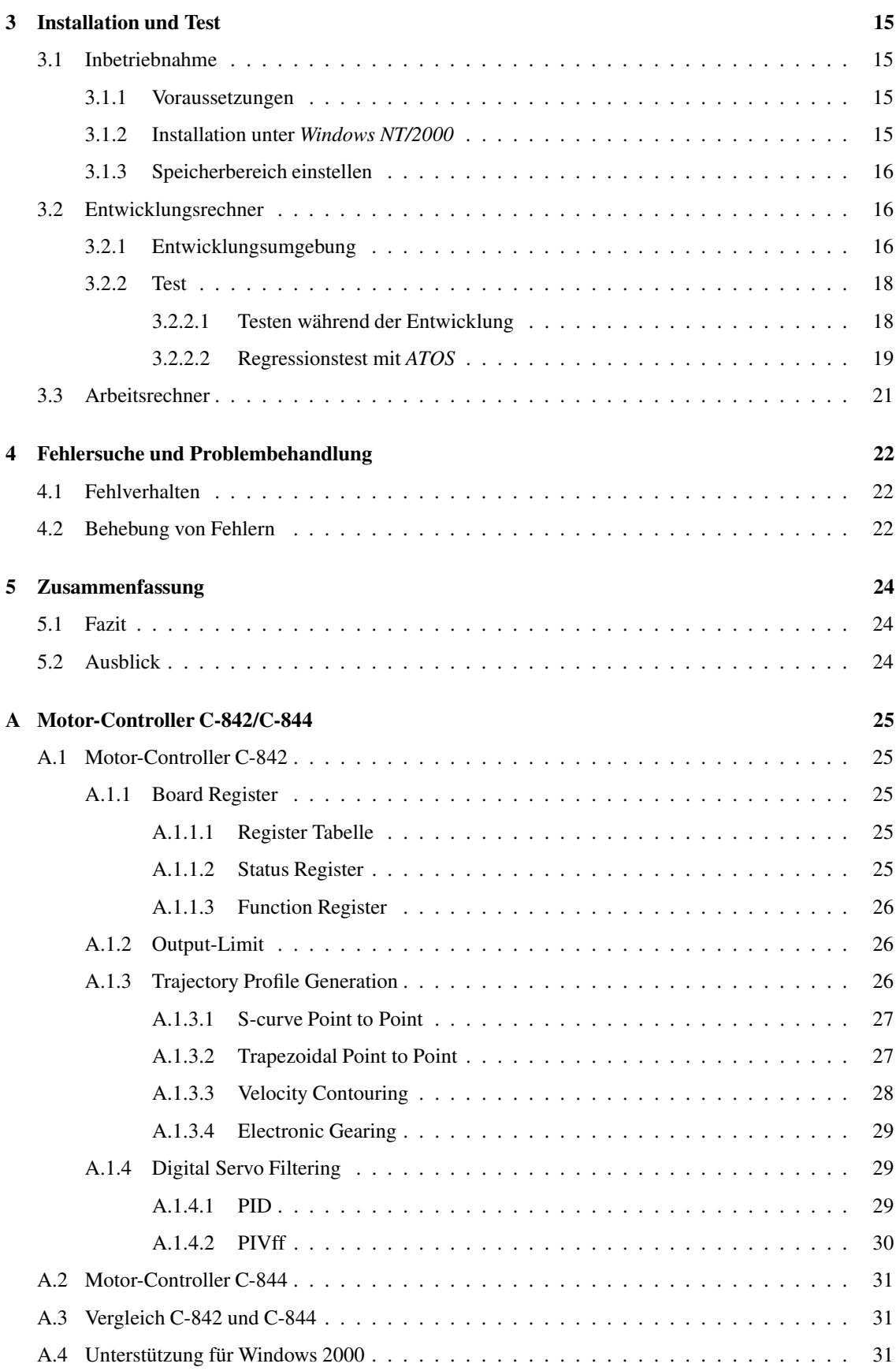

## INHALTSVERZEICHNIS 3

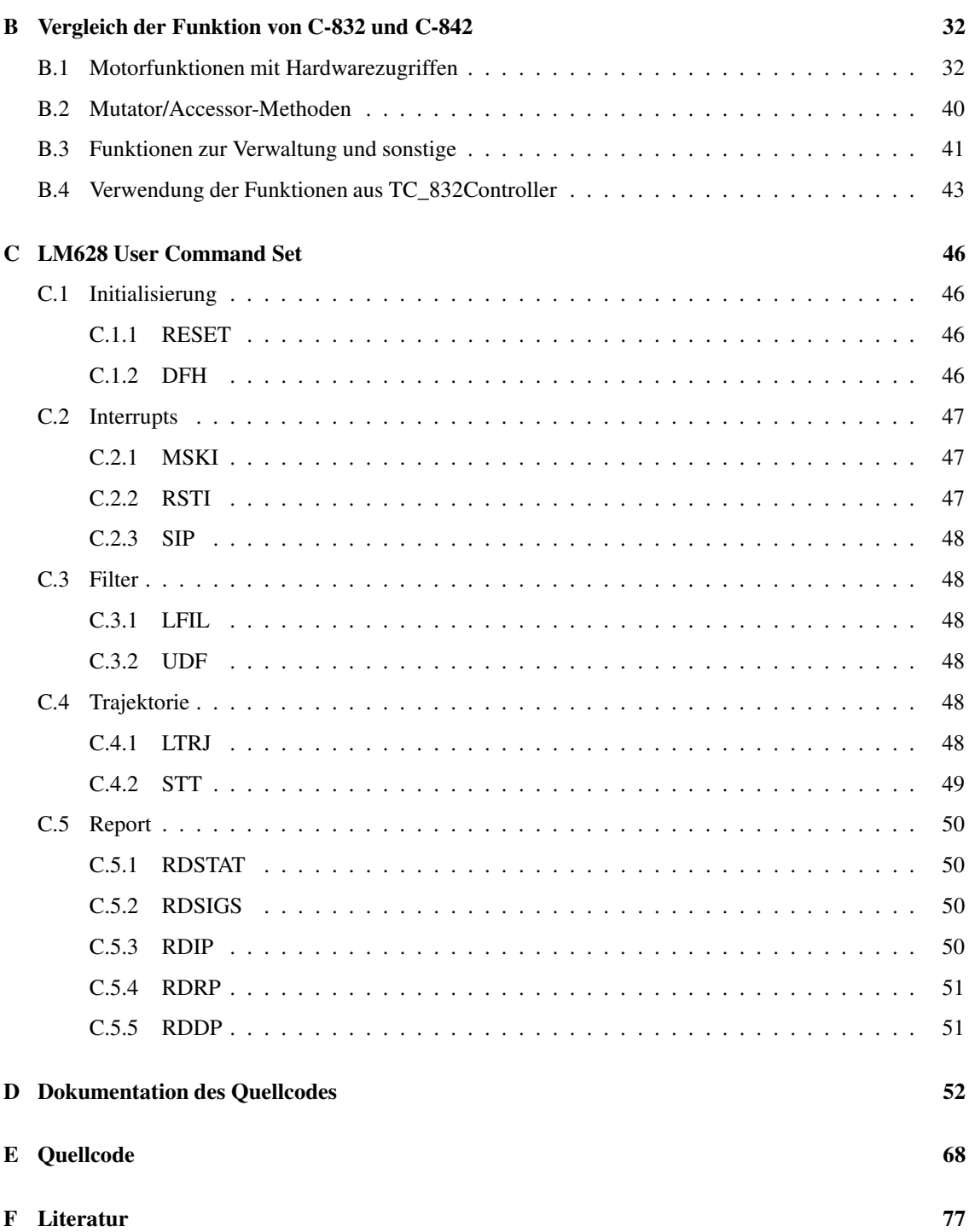

# **Abbildungsverzeichnis**

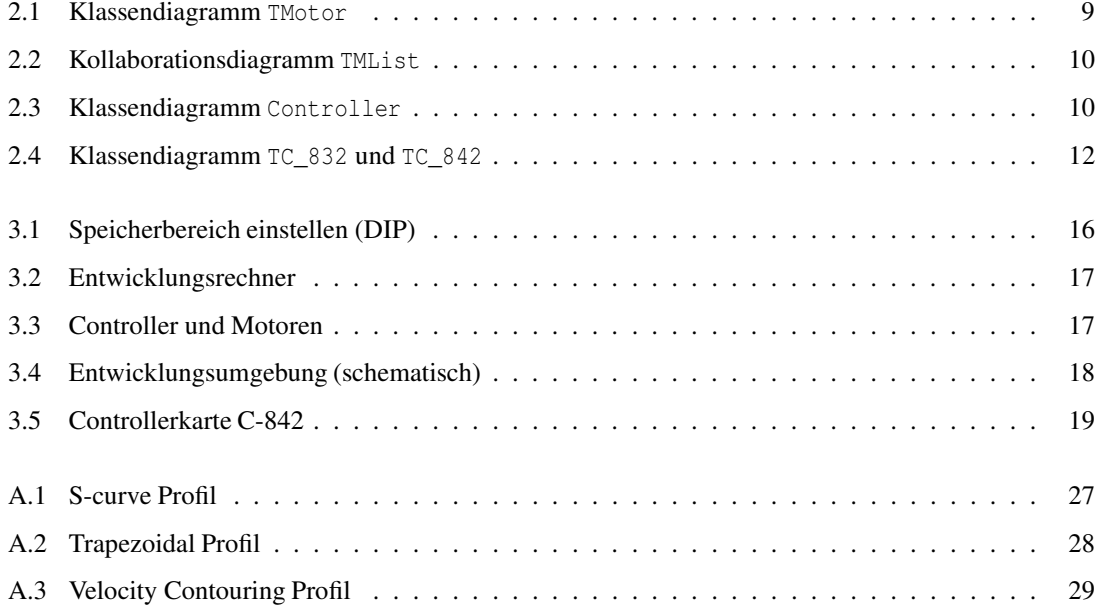

# **Tabellenverzeichnis**

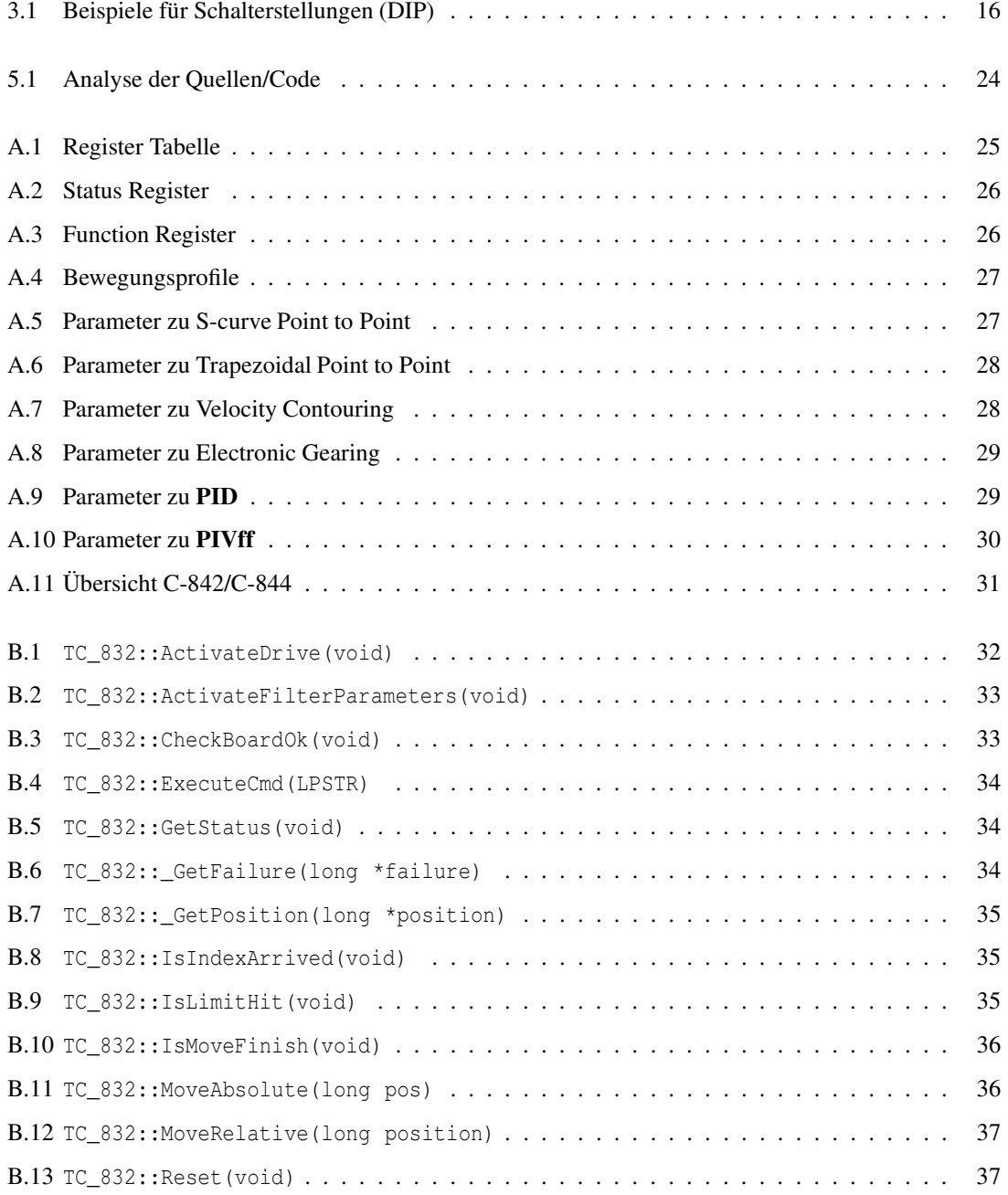

## TABELLENVERZEICHNIS 6

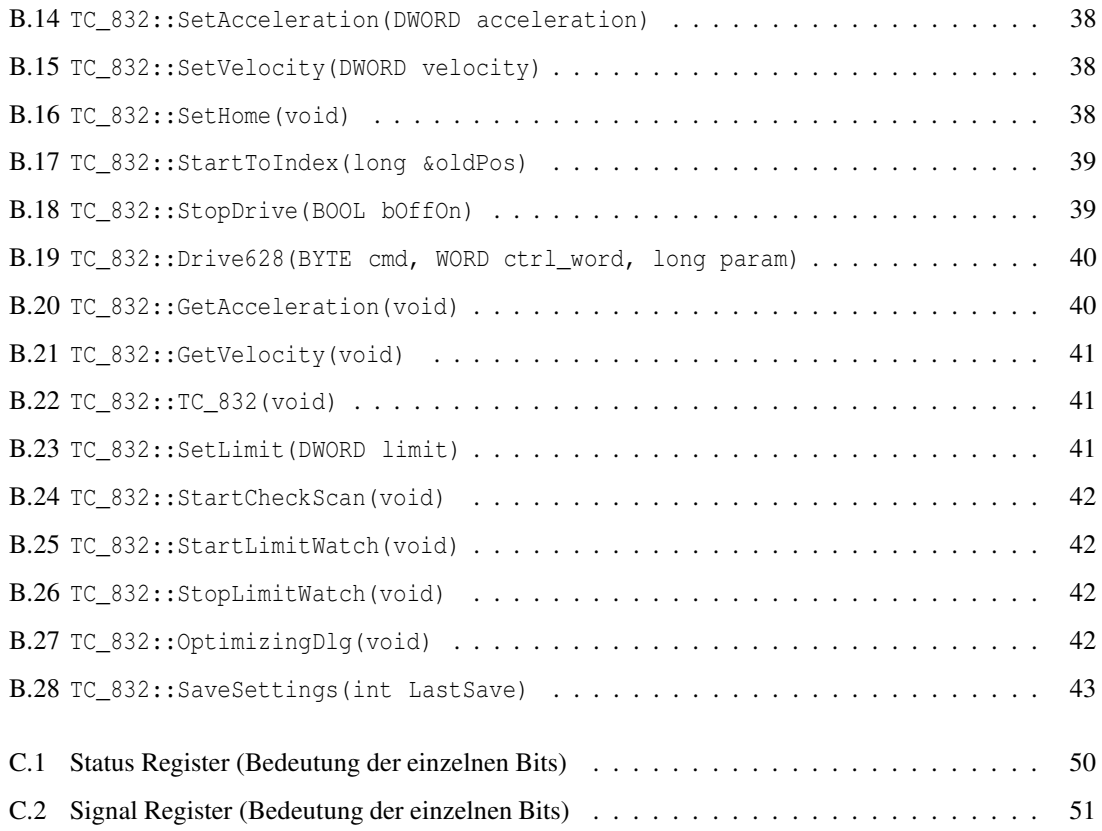

## **Kapitel 1**

# **Einleitung**

## **1.1 Einführung in das** *XCTL***-System**

Das *XCTL*-Projekt ist eine Kooperation zwischen dem Institut für Physik und dem Institut für Informatik an der Humboldt-Universität zu Berlin. Am Institut für Physik sind verschiedene Labor-Messplätze zur Untersuchung von Halbleiterstrukturen installiert.

Ein solcher Messplatz wird durch das *XCT*L-Programm gesteuert. Dabei werden Messdaten erfasst und anschließend ausgewertet. Die zu untersuchenden Halbleiterstrukturen werden mit Röntgenstrahlen bestrahlt, die an den Kristallstrukturen von Halbleitern gestreut werden. Diese Strahlung kann mit unterschiedlichen Sensoren gemessen und zur Analyse der Kristalle verwendet werden.

Der Name *XCTL* leitet sich von der Röntgenstrahlung (engl. *X*-ray) und der Steuerung (engl. *C*on*T*ro*L*) ab.

Das Institut für Physik verfügt über mehrere Messplätze. Jeder dieser Messplätze ist mit einem eigenen PC ausgerüstet, auf dem die *XCTL*-Software installiert ist, wobei auf allen Rechnern die gleiche Software arbeitet. Die spezifischen Anwendungen (z.B. Topographie, Diffraktometrie) werden innerhalb des Programms realisert. Die Arbeitsumgebung wird durch entsprechende Modifikationen von Konfigurationsund Makrodateien an den jeweiligen Messplatz angepasst.

Das *XCTL*-Programm wird mittels *Visual C++* programmiert und läuft in der Arbeitsumgebung von *Windows NT/2000*.

## **1.2 Aufgabenstellung**

Bisher unterstützt die Software zwei verschiedene Motorcontrollerkarten (C-812 und C-832), an die die Motoren zur Positionierung der Probe auf dem Messteller angeschlossen werden können. Da diese Karten aber schon relativ alt sind, mit der Zeit nicht mehr funktionieren, und es weder Unterstützung seitens der Firma *PhysikInstrumente* noch Ersatz für diese Karten gibt, ist es unbedingt notwendig auf einen neueren Typ umzusteigen.

Das Institut für Physik hat deswegen schon vor einigen Jahren neue Controllerkarten vom Typ C-842 angeschafft. Inzwischen gibt es auch dafür kaum noch eine Unterstützung seitens *Physikinstrumente*. Die mitgelieferte Firmware wird nicht mehr durch Updates aktualisiert.

Das Ziel dieser Studienarbeit ist es, durch eine definierte Vorgehensweise, die Unterstützung der Controllerkarte vom Typ C-842 in der *XCTL*-Software zu realisieren. Dabei soll ein Konzept entstehen, dass auch für weitere Einbindungen anderer Controllerkarten genutzt werden kann.

Die Software soll nach dem Einbinden der Motorcontrollerkarte C-842 die gleiche Funktionalität bieten wie mit den älteren Modellen (C-812 bzw. C-832).

## **Kapitel 2**

## **Einbinden des Motorcontrollers C-842**

## **2.1 Überblick**

Zum gegenwärtigen Stand werden von der *XCTL*-Software die Motorcontroller C-812 und C-832 unterstützt. Für diese wurden jeweils eigene Treiber implementiert, da die Unterstützung von *PhysikInstrumente* mit der Portierung des Systems nach 32 Bit und nach *Windows NT/2000* nicht mehr gegeben war.

Die Zielstellung ist das Einbinden des Motorcontrollers C-842 und das Erstellen eines Schemas, um das Einbinden weiterer Motorcontroller zu ermöglichen (z.B. C-844).

### **2.1.1 Motorcontroller**

Motorcontroller sind Karten, die in den PC gesteckt werden und der Ansteuerung von Motoren dienen. Dabei unterscheidet man je nach Typ der Karte, ob zwei oder sogar vier Motoren von einer Karte angesteuert und verwaltet werden können.

Die Software sendet Befehle an den Controller, diese werden in seinem Mikroprozessor verarbeitet und anschließend an die gewünschten Motoren weitergeleitet, so dass die entsprechende Bewegung von den Motoren ausgeführt wird.

Der Motorcontroller ist außerdem dafür zuständig, die angeschlossenen Motoren zu überwachen und deren Status an die Software zu übermitteln.

## **2.1.2 Treiber**

Um die Kommunikation zwischen Controllerkarte und Software herzustellen, werden Treiber benötigt. Eine Möglichkeit ist, diese selbst zu erstellen (so wie bei C-812 und C-832). Dies hätte den Vorteil, dass man die Treiber den eigenen Wünschen (also z.B. dem Betriebssystem, der Entwicklungsumgebung) anpassen kann. Außerdem können die Treiber dann jederzeit erweitert werden und ermöglichen so stets ein aktuelles System. Nachteilig ist der relativ hohe Aufwand und die Einarbeitungszeit in die Programmierung von Treibern unter *Windows*. Um einen guten Einblick zu bekommen, ist die Arbeit von Harder/Paschold (siehe Literatur) empfehlenswert.

Alternativ bietet es sich im Falle des Motorcontrollers C-842 an, auf die mitgelieferten Treiber von *Physik-Instrumente* zurückzugreifen. Vorteilhaft ist zudem die Bereitstellung einer DLL mit über 100 Funktionen. Die Einarbeitungszeit fällt hier nahezu weg, da alle Funktionen der DLL (siehe Literatur: *PhysikInstrumente*) dokumentiert sind.

Der Zugriff auf die Bibliothek ermöglicht eine komfortable Arbeit mit dem System und vereinfacht die Integration des Motorcontrollers. Aus diesem Grund wird versucht, genau diesen Ansatz im Weiteren zu verfolgen.

## **2.2 Analyse und Design**

### **2.2.1 Klassenstruktur**

Im Folgenden soll die Struktur der schon vorhandenen Klassen daraufhin untersucht werden, ob Änderungen bzw. Neuimplementationen von Klassen benötigt werden, um den C-842 einzubinden. Dabei gilt es festzustellen, welche Abhängigkeiten der Klassen untereinander vorhanden sind, in die der Motorcontroller C-842 eingepasst werden muss. Schließlich soll der Programmier- und Wartungsaufwand so gering wie möglich gehalten werden.

#### **2.2.1.1 TMotor**

Alle Klassen, die Antriebe realisieren, erben von der Klasse TMotor. Sie bildet das Grundgerüst und stellt eine Vielzahl an Funktionen bereit. Es werden zahlreiche Mutator/-Acessor-Methoden implementiert, die zum Modifizieren und Zugreifen auf typische gekapselte Motorparameter (z.B. AngleMin, AngleMax, MinSpeed, MaxSpeed) verwendet werden. Deren Werte sind in der Regel in der Hardware.ini gespeichert (Einlesen beim Programmstart, Abspeichern beim Programmende).

Außerdem stehen Funktionen zum Anfahren einer neuen Motorposition zur Verfügung (z.B. MoveByAngle, MoveByPosition, MoveToAngle, MoveToPosition).

Zusätzlich gibt es virtuelle Funktionen (z.B. IsMoveFinish, StopDrive), die dann erst später innerhalb der speziellen Motorklasse implementiert werden, um den jeweiligen Unterschieden der Motoren (bzw. Controllern) zu genügen.

Die Klasse TDC\_Drive ist wiederum eine Spezialisierung von der Klasse TMotor und enthält Funktionen, die für DC-Antriebe benötigt werden oder sinnvoll erscheinen.

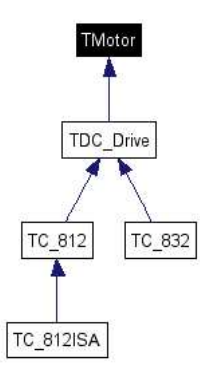

Abbildung 2.1: Klassendiagramm TMotor

### **2.2.1.2 TMSettings**

Die Klasse TMSettings ist eine Struktur, die die Information von gewissen Größen für einen Antrieb festlegt. Zu diesen Größen zählen:

- AngleMin (minimale Winkelposition),
- AngleMax (maximale Winkelposition),
- Angle (aktuelle Winkelposition),
- AngleWidth (Schrittweite),
- Speed (Geschwindigkeit).

#### **2.2.1.3 TMList**

Die Klasse TMList dient der Verwaltung aller angeschlossenen Motoren. Es existiert immer ein aktueller Antrieb, auf den man mit MP(void) zugreifen kann.

Die Funktion SetAxis(int n) wählt den Motor unter der angegebenen Identifikation n aus und setzt diesen als neuen aktuellen Antrieb (die ID wird gespeichert in nActiveDrive).

Mit Hilfe von GetAxis(void) bekommt man den aktuellen Antrieb, GetAxisNumber(void) liefert die Anzahl der verfügbaren Motoren.

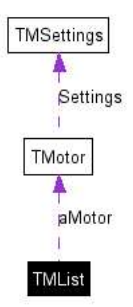

Abbildung 2.2: Kollaborationsdiagramm TMList

### **2.2.1.4 Controller**

Die Klasse Controller bewerkstelligt die Kommunikation mit der Hardware. Dafür werden unterschiedliche Funktionen zum Lesen (Read) und Schreiben (Write) bereitgestellt.

Außerdem kann ein Controller mehrere Clients verwalten, d.h. es können verschiedene Geräte angeschlossen sein, deren Anzahl durch den Wert in MaxClients beschränkt ist.

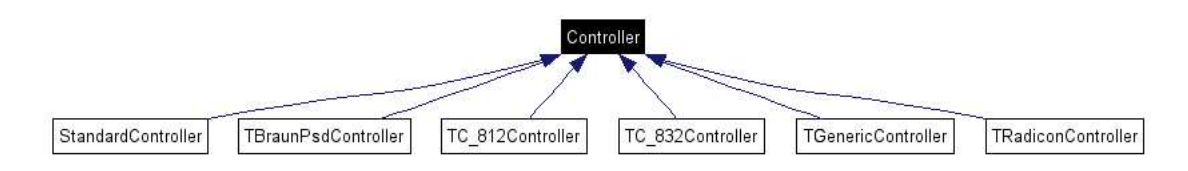

Abbildung 2.3: Klassendiagramm Controller

#### **2.2.1.5 ControllerList**

Die Klasse ControllerList realisiert eine Liste, innerhalb derer alle verfügbaren und angeschlossenen Controller verwaltet werden. Es gibt Methoden zum Hinzufügen eines neuen Controllers, zum Zugreifen auf einen Controller und zum Löschen aller Einträge in dieser Liste.

## **2.2.2 Funktionalität der Treiber**

Die Treiber von *PhysikInstrumente* für den Motorcontroller C-842 ließen sich problemlos unter *Windows NT/2000* installieren (siehe Kapitel 3 Installation und Test).

Im nächsten Schritt wurde ein Testmotor an den Controller angeschlossen und mit Hilfe der *PI*-Software *WinMove* getestet. Der Testmotor führte alle gesendeten Befehle entsprechend und ohne Probleme aus. Es ließen sich nur die Bewegungen des Motors in unterschiedliche Richtungen und mit differenzierten Geschwindigkeiten überprüfen.

Im Weiteren wurde nun zusätzlich die *XCTL*-Software gestartet, um Herauszufinden, ob es eventuelle Komplikationen zwischen den Systemen gibt. In der *XCTL*-Software wurde ein Motor, der über einen Controller vom Typ C-812 bzw. C-832 angesprochen wurde, bewegt, während gleichzeitig über *WinMove* der Testmotor angesteuert wurde.

Da die verschiedenen Karten auf unterschiedlichen Speicherbereichen agieren, gab es auch hierbei keine Konflikte, so dass der Integration mittels *PI*-Treiber nichts im Wege steht. Zudem wird dadurch auch die Benutzung der DLL-Bibliothek möglich.

## **2.2.3 Strategie**

Das Hinzufügen eines neuen Controllers erfordert zwangsläufig auch das Hinzufügen eines neuen Motors. Das bedeutet somit einen verstärkten Aufwand beim Erweitern durch einen neuen Motorcontroller, da Motor und Motorcontroller zu sehr miteinander verstrickt sind, und es keine klare Trennung zwischen Hardware-Steuerung (d.h. dem Motorcontroller, der einen realen Motor ansteuert) und der Software-Steuerung (d.h. den Motorfunktionen, die rein durch Software implementiert/emuliert werden) gibt.

Theoretisch wäre eine Umstrukturierung der Klassen und deren Hierarchie denkbar, um diesem Problem zu begegnen. Da dieses Unterfangen aber sehr aufwendig und ebenso fehleranfällig wäre, erscheint das folgende Vorgehen sinnvoll.

Wie wir gesehen haben, bestehen zwischen C-832 und C-842 enorme Gemeinsamkeiten betreffend ihrer Funktionalität und Funktionsweise. Der Motorcontroller C-842 bietet teilweise sogar einen erweiterten Funktionsumfang (z.B. bei der Bereitstellung mehrerer Trajektorienprofile), dem wir jedoch weniger Aufmerksamkeit widmen wollen, da das Ziel der Aufgabenstellung die Realisierung der gleichen Funktionalität wie mit dem Motorcontroller C-832 ist.

Deshalb soll der Motorcontroller C-842 und dessen zugehöriger Motor parallel zum C-832 in die Klassenhierarchie eingefügt werden, wie es die Abbildung 2.4 zeigt. Die neue Klasse TC\_842Controller wird neben dem TC\_832Controller hinzugefügt (siehe Abbildung 2.3).

Um auch die Kompatibilität zum vorhandenen System zu gewährleisten, werden alle Funktionen des C-832 für den C-842 kopiert und entsprechend neu mit Unterstützung der gelieferten DLL-Bibliothek implementiert.

Im nächsten Teilpunkt wird die detaillierte Vorgehensweise anhand von Auszügen des Quelltextes beschrieben. Dabei wird nur auf die Änderungen außerhalb der neuen Klasse TC\_842 eingegangen. Die Änderungen innerhalb dieser Klasse sind entweder selbstsprechend oder werden durch Kommentare im Quelltext beschrieben.

Nach Fertigstellung der Programmierung erfolgt das Testen des neuen Motorcontrollers in der Software.

Ist der Softwaretest erfolgreich verlaufen, so kann die Installation am realen Hardwareplatz mit erneutem Testen unter realen Bedingungen vorgenommen werden.

## **2.2.4 Änderungen an Dateien**

Hier erfolgt eine detaillierte Auflistung aller Dateien, an denen Änderungen vorgenommen wurden.

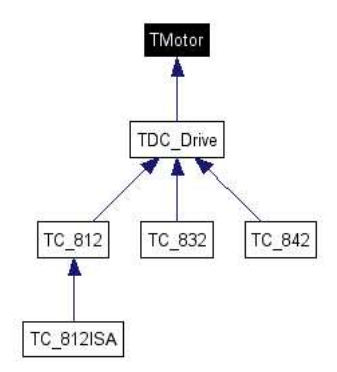

Abbildung 2.4: Klassendiagramm TC\_832 und TC\_842

#### **2.2.4.1 HWIO.H**

#### Der Controller C-842 muss als neuer Gerätetyp hinzugefügt werden.

enum DEVICETYPE {C812 = 1, C832, C842, RADICON, BRAUN, GENERIC, STOE};

#### **2.2.4.2 HWIO.CPP**

In der Methode DummyIo erfolgt ein switch, der nach dem Geräte-Typ unterscheidet und dem Gerät einen Namen gibt.

```
case C842:
strcpy(DeviceName, "C-842");
break;
```
#### **2.2.4.3 hwguids.h**

Definieren einer GraphicUserID, die für die grafische Oberfläche des Optimierungsdialogs benötigt wird. Es ist aber unklar, woher diese hexadezimalen Werte stammen, bzw. wie sie generiert werden können. Deshalb befinden sich im Quellcode die kopierten Werte vom C-832.

```
#ifndef GUID_C842
#ifdef MOTORS_TESTDRIVER
DEFINE_GUID(GUID_C842, 0x2d510007, ...);
#else
DEFINE_GUID(GUID_C842, 0xb719ee70, ...);
#endif
#endif
```
#### **2.2.4.4 M\_LAYER.H**

#### Hinzufügen neuer Callback-Funktionen.

typedef int (WINAPI \*T842\_GET\_CALLBACK) (unsigned port, int hw\_value); typedef void (WINAPI \*T842\_PUT\_CALLBACK) (unsigned port, int put);

Funktionen zum Registrieren oben beschriebener Callback-Funktionen.

```
void _MOTORCLASS_WINAPI_msRegister_C842_Get(T842_GET_CALLBACK);
void _MOTORCLASS WINAPI msRegister_C842_Put(T842_PUT_CALLBACK);
```
#### **2.2.4.5 M\_MOTHW.H**

Einbinden der Headerdatei der neuen Klasse TC\_842, die den neuen Motor zum Motorcontroller C-842 realisert.

#include "motrstrg\TC\_842.h"

Erstellen einer neuen Klasse, die den Optimierungsdialog für die Motorparameter des C-842 bereitstellt.

```
class TOptimizeDC_842Dlg : public TModalDlg
{
public:
TOptimizeDC_842Dlg(void);
private:
BOOL CanClose(void);
void Dlg_OnCommand(HWND, int, HWND, UINT);
...
};
```
#### **2.2.4.6 motorcontroller.h**

#### Den Motorcontroller für den C-842 definieren.

```
class _MOTORCLASS TC_842Controller : public Controller
{
public:
TC_842Controller(DEVICETYPE DeviceID, LPTSTR HardwareID, DeviceList* Devices);
...
public:
BYTE activeConfig;
WORD activeDrive;
...
}
```
#### **2.2.4.7 MOTORS.CPP**

#### Definition der Callbacks für die Motorensimulation und Hardwarezugriffe.

```
static T842_GET_CALLBACK c842_get_callback;
static T842_PUT_CALLBACK c842_put_callback;
```
#### Implementation der Registrierungsfunktionen.

```
void _MOTORCLASS WINAPI msRegister_C842_Get(T842_GET_CALLBACK cb)
{
c842_get_callback = cb;
}
void _MOTORCLASS WINAPI msRegister_C842_Put(T842_PUT_CALLBACK cb)
{
c842_put_callback = cb;
}
```
Beim Initialisieren in InitializeModule(void) den entsprechenden Konstruktor für den C-842 aufrufen.

```
if (strcmpi(ctype, "C-842") == 0){
aMotor[i d] = (TC_842 *) new TC_842();
continue;
}
```
Methoden zur Verwendung im Optimierungsdialog implementieren.

```
TOptimizeDC_842Dlg::TOptimizeDC_842Dlg(void) : TModalDlg(...) { ... };
BOOL TOptimizeDC_842Dlg::Dlg_OnInit(...) { ... };
void TOptimizeDC_842Dlg::Dlg_OnCommand(...){ ... };
```
#### KAPITEL 2. EINBINDEN DES MOTORCONTROLLERS C-842 14

```
BOOL TOptimizeDC_842Dlg::CanClose(void){ ... };
void TOptimizeDC_842Dlg::LeaveDialog(void){ ... };
```
Und als wichtigstes die Klasse TC\_842 mit der gesamten Funktionlität unter Verwendung der DLL-Bibliothek implementieren.

#### **2.2.4.8 MSIMSTAT.CPP**

#### Verarbeitung der Callbacks.

```
switch (sim_type)
{
case no_simulation:
msRegister_C842_Get((T842_GET_CALLBACK) GetProcAddress(hLib, "VERBOSE_C842_GET_CALLBACK_NS"));
msRegister_C842_Put((T842_PUT_CALLBACK) GetProcAddress(hLib, "VERBOSE_C842_PUT_CALLBACK") );
...
case test_simulation:
msRegister_C842_Get((T842_GET_CALLBACK) GetProcAddress(hLib, "VERBOSE_C842_GET_CALLBACK_TS"));
msRegister_C842_Put((T842_PUT_CALLBACK) GetProcAddress(hLib, "VERBOSE_C842_PUT_CALLBACK"));
...
case simulation_only:
msRegister_C842_Get((T842_GET_CALLBACK) GetProcAddress(hLib, "VERBOSE_C842_GET_CALLBACK_SO"));
msRegister C842 Put((T842 PUT CALLBACK) GetProcAddress(hLib, "VERBOSE C842 PUT CALLBACK"));
}
```
#### **2.2.4.9 M\_LAYER.CPP**

Starten eines neuen Time-Events beim Ausführen eines Scans.

void TC\_842::StartCheckScan( void ) { ... };

Registrieren des Treibers für die grafische Oberfläche.

```
BOOL WINAPI DllMain(...)
{
...
RegisterDrivers(&MotorDrivers,GUID_C842,C842);
...
};
```
Ermitteln und Starten des zugehörigen Controllers zum C-842.

```
Controller* GetController(...)
{
switch (DeviceID)
{
...
case C842:
strcpy(szDeviceName, "C-842");
pCon = new TC_842Controller(DeviceID, HardwareID, Drivers);
break;
...
}
...
}
```
## **2.2.5 Vereinfachung der Strategie**

Während des Programmierens kristallisierte sich allmählich heraus, dass die Klassenstruktur des Controller TC\_842Controller überflüssig wurde. Sie diente beim C-832 zur Realisierung der Hardwarekommunikation. Da diese aber beim C-842 nun vollständig durch die DLL-Bibliothek übenommen wird, blieb nur die Funktion LimitWatch in dieser Klasse übrig. Deswegen wurde diese Funktion mit in die Klasse TC\_842 übernommen. Damit entfällt die Controllerklasse für den C-842 vollständig.

## **Kapitel 3**

## **Installation und Test**

## **3.1 Inbetriebnahme**

## **3.1.1 Voraussetzungen**

Um einen C-842-Controller in Betrieb nehmen zu können, müssen die folgenden Voraussetzungen am Zielrechner erfüllt sein:

- ein freier ISA-Slot im PC, in den die Controllerkarte C-842 eingeschoben werden kann
- einen oder mehrere Antriebe mit inkrementellen Encodern oder anderen kompatiblen Positionierungseinheiten (wie die M500 Serie, Rotary Positioner oder DC-Mike)
- Kabel, um die Motoren mit dem Controller zu verbinden.

Außerdem muss auf dem Zielrechner das Betriebssystem *Windows NT/2000* installiert sein, damit die XCTL-Software zur Ansteuerung verwendet werden kann.

## **3.1.2 Installation unter** *Windows NT/2000*

Das gesamte XCTL-System läuft unter der Umgebung von *Windows NT/2000*. Aufgrund von Restriktionen im Hardwarezugriff erlaubt aber *Windows NT/2000* keine direkte Bus-Kommunikation mit dem Motorcontroller C-842. Deshalb funktioniert in diesem Zusammenhang auch nicht die *Windows95* DLL.

Um auf die C-842-Karte unter *Windows NT/2000* zuzugreifen, muss das Programm oder die DLL Zugriff auf einen Kernel-null Treiber haben, der den aktuellen Hardwarezugriff auf das Board ermöglicht. Bevor man also mit dem Motorcontroller arbeiten kann, muss der entsprechende *NT*-Treiber von *Physik-Instrumente* installiert werden.

Das C-842 *NT* Anwendungspaket erlaubt es, den C-842 Motorcontroller unter *Windows NT/2000* zu verwenden, und enthält alle benötigten Dateien zum Installieren und Registrieren des Treibers in der *NT*-Umgebung.

Für eine erste Installation unter *Windows NT/2000* muss die Datei Setup.exe ausgeführt werden. Diese Setup-Routine installiert den Treiber UIO.SYS, modifiziert die Registry und kopiert die DLL mit einer Beispielanwendung in das Zielverzeichnis.

### **3.1.3 Speicherbereich einstellen**

Um die Kommunikation zwischen der Controller-Karte und dem *XCTL*-Programm zu ermöglichen, muß ein Speicherbereich, über den die Daten ausgetauscht werden können, festgelegt werden.

Diese Zuweisung erfolgt an der Controller-Karte, indem man den DIP-Schalter, bestehend aus 8 einzelnen Schaltern, die jeweils auf 0 oder 1 gesetzt werden können, entsprechend einstellt. Diese sogenannte Basisadresse besteht aus 12 Bit, wobei die Bits 11 und 12 stets auf 0 und das 10. Bit stets auf 1 gesetzt sind. Die Bits 1 und 2 sind nicht einstellbar und sind stets auf 0 gesetzt. Die Bits 3 bis 9 können frei gewählt werden. Damit ergibt sich der nutzbare Bereich für die Basisadresse zwischen 0x200 und 0x3FC.

Wird ein Schalter auf ON gestellt, so wird das zugehörige Bit auf 0 gesetzt. Ist der Schalter dementsprechend auf OFF gestellt, so wird das Bit auf 1 gesetzt.

Der Schalter für das erste Bit, muß im Regelbetrieb auf 0 gesetzt werden. Der Wert 1 ist nur für Testzwecke vorbehalten.

Die häufig verwendeten Adressen sind in der folgenden Tabelle 3.1 (siehe auch Abbildung 3.1) aufgelistet und geben die Stellung der Schalter an.

| Adresse | Beschaltung |
|---------|-------------|
| 0x210   | 00001000    |
| 0x214   | 00001010    |
| 0x218   | 00001100    |
| 0x300   | 10000000    |
| 0x310   | 10001000    |

Tabelle 3.1: Beispiele für Schalterstellungen (DIP)

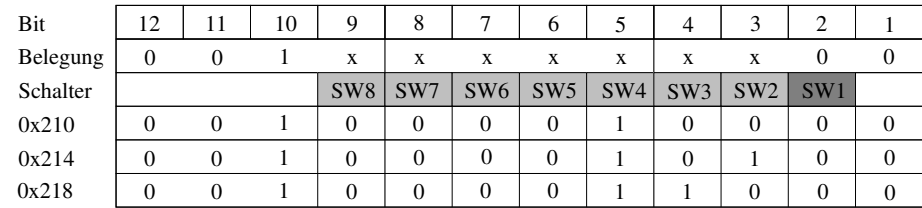

Abbildung 3.1: Speicherbereich einstellen (DIP)

## **3.2 Entwicklungsrechner**

### **3.2.1 Entwicklungsumgebung**

Der Entwicklungsrechner ist ein PC mit AMD Athlon Prozessor und 512 MB RAM. Auf dem Rechner ist als Betriebssystem *Windows 2000 Service Pack 4* installiert. Die Entwicklung der *XCTL*-Applikation erfolgt mit dem Tool *Visual C++ 6.0*. Zusätzlich wird *Doxygen* zur Dokumentation des Quellcodes und *CVS* zum sichern der Daten auf einem Server benutzt (siehe auch Abbildung 3.4).

Um die DLL für den Motorcontroller C-842 in der *XCTL*-Anwendung zu nutzen, muss man folgende Dinge umsetzen:

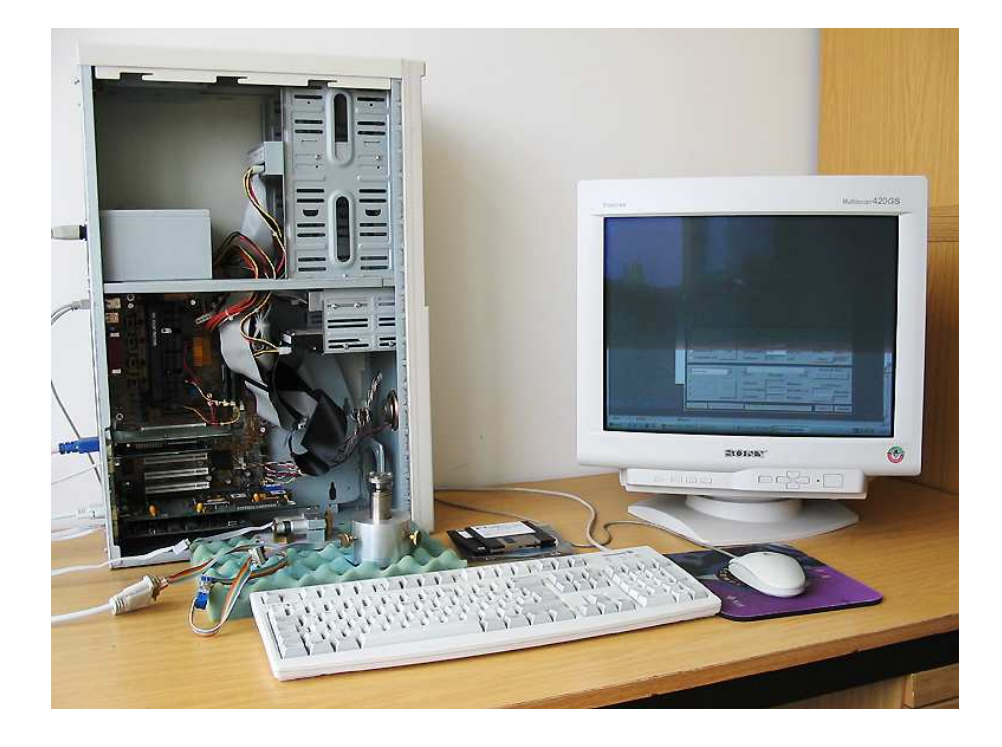

Abbildung 3.2: Entwicklungsrechner

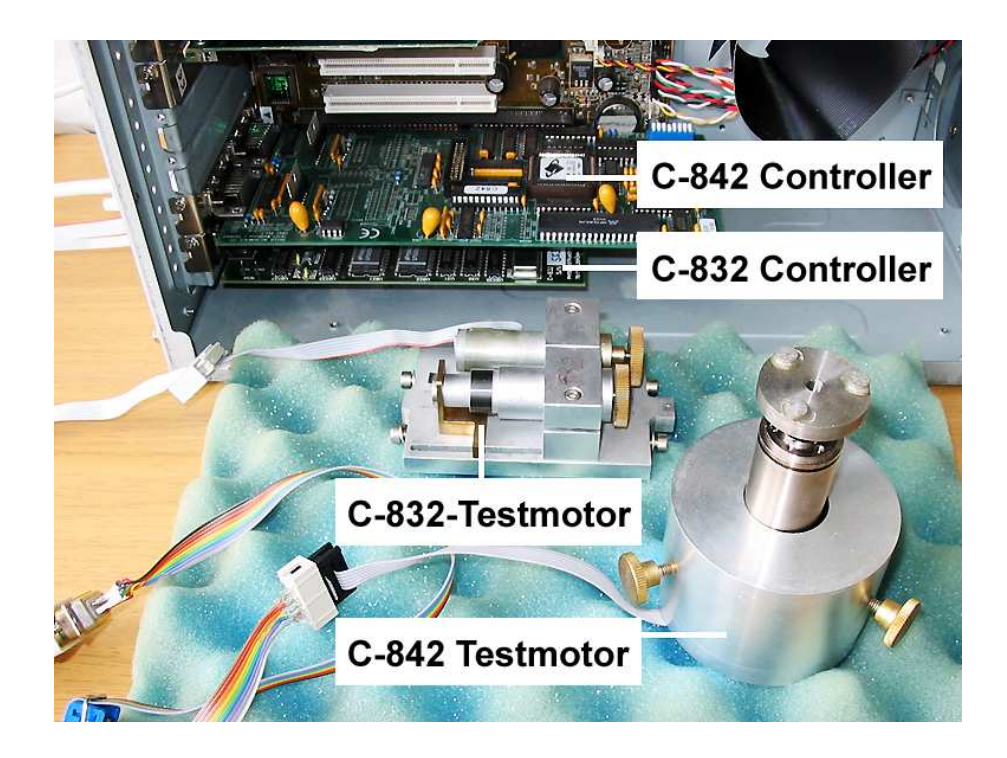

Abbildung 3.3: Controller und Motoren

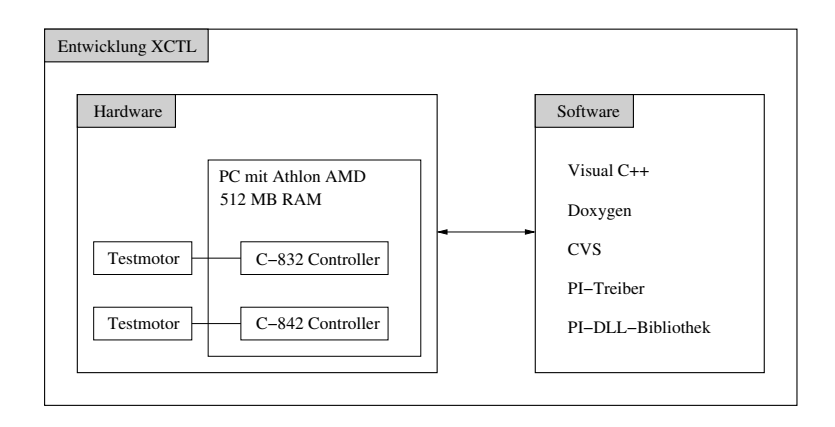

Abbildung 3.4: Entwicklungsumgebung (schematisch)

- Inkludieren der Header-Datei C842CMD26.H in die Anwendung. (Bei PhysikInstrumente gab es zwei Headerdateien, wobei die eine nur von der anderen verwendet wurde. Deswegen wurden im *XCTL*-System (und somit auch im CVS) beide zu einer zusammengefügt, indem der Code von C842NT34.H und C842CMD26.H gemeinsam übernommen wurde. Außerdem mußte aufgrund eines Konfliktes zwischen den Bezeichnern im Befehlssatz (DF = Define Home) und den Bezeichnungen für Antriebe (DF = Beugung fein) eine Umbenennung zu DF0 vorgenommen werden (DF0={0x2B, WR\_NOFRAC,  $"DF:\0"$  }).)
- Linken oder Importieren der Bibliothek C842NT34.LIB zum Projekt.
- Um den Zugriff mittels translate Funktion auf den Controller C-842 zu ermöglichen, muss die Initialisierungsfunktion c842\_open(void) für den Treiber aufgerufen werden. Beim Verlassen der Anwendung wird der Treiber durch den Aufruf von c842\_close(void) geschlossen. Diese Funktionen erzeugen die Verbindung zum UIO.SYS Treiber.

## **3.2.2 Test**

#### **3.2.2.1 Testen während der Entwicklung**

Zunächst erfolgte kontinuierlich ein Testen am Entwicklungsrechner während der Implementation. Dazu wurde, nachdem Änderungen im Quelltext vorgenommen worden waren, das *XCTL*-Programm gestartet und unter Verwendung eines Testmotors überprüft, ob das Programm den minimalen Anforderungen entspricht. Damit ist gemeint, dass sich das Programm überhaupt erstmal kompilieren und fehlerfrei Starten ließ. War diese Bedingung erfüllt, so konnte überprüft werden, ob sich die angeschlossenen Motoren bedienen lassen.

Am Entwicklungsrechner sind dafür jeweils eine Motorcontrollerkarte vom Typ C-832 und C-842 installiert. Und an jede Karte ist wiederum ein Testmotor angeschlossen, um die ausgeführten Bewegungen sichtbar zu machen.

Es war nun stets sicher zu stellen, dass sich beide Testmotoren problemlos parallel fahren ließen. Diese Tests wurden unter zu Hilfenahme der neuen Manuellen Justage ausgeführt.

Dabei muss auch innerhalb des Dialogs der neuen Manuellen Justage die aktuelle Motorposition während der Bewegung angezeigt werden. Kommt ein Motor real zum Stehen, so darf sich dann auch die Anzeige der Position im Dialog nicht mehr ändern.

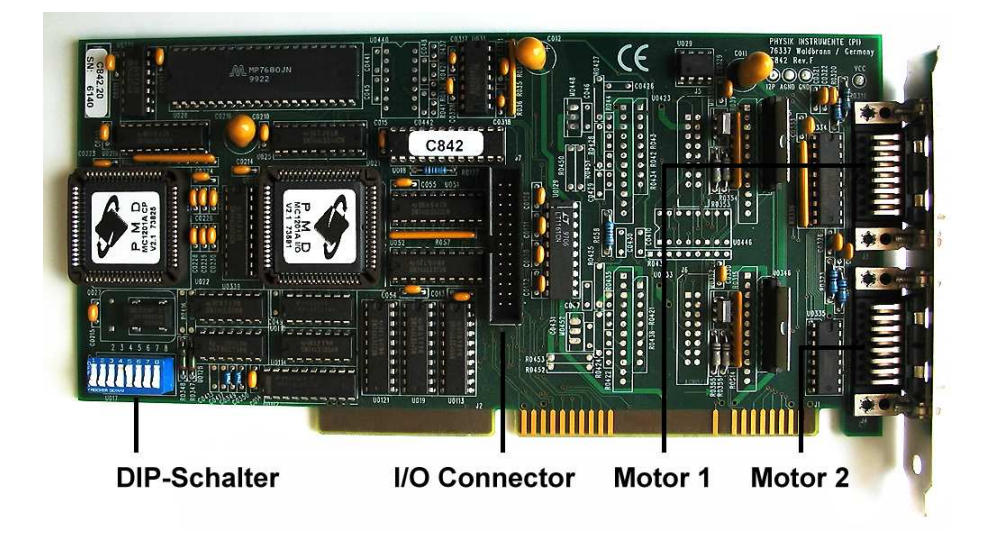

Abbildung 3.5: Controllerkarte C-842

#### **3.2.2.2 Regressionstest mit** *ATOS*

Um das Funktionieren des gesamten Systems wie vor der Erweiterung zu garantieren, wurde nach Abschluss aller Arbeiten ein Regressionstest durchgeführt. Das Programm *ATOS* wurde dazu verwendet, um alle bisher definierten Testfälle auf Fehlerfreiheit zu testen.

#### **Erfolge**

Die drei, für die Erweiterung durch den C-842-Motorcontroller, wichtigsten Testfälle, die sich mit der Motorsteuerung befassten, konnte ohne Probleme erfolgreich ausgeführt werden.

#### **Konflikte**

Die folgenden Testfälle meldeten Konflikte in der Komponente Protokollbuch, da einige Elemente (z.B. Buttons oder Dialoge) nicht identifiziert werden konnten.

- Test\_ARS.PD.1
- Test\_LS.PD.1
- Test\_PD.1
- Test\_PD.2
- Test\_PT.1
- Test PT.2
- Test\_TP.HWB.PT.1

Fehlermeldungen der folgenden Art wurden von ATOS angezeigt:

ACTION,"Protokollbuch Diffraktometrie/Reflektometrie (deutsch)",BUTTON,CLICK,"Blende/Absorber" Konsistenz-Fehler: Parameter 4 ist ungültiges/nicht existentes Control für das akt. Fenster!

D.h. es konnte der Button für Blende/Absorber nicht gefunden werden.

### **Fehler**

Testsequenz: Test\_ARS.1

- Bei der Auswahl der maximalen Intensität trat ein Ausführungs-Fehler auf: Ursache: Der Wert aus dem statischen Element liegt außerhalb des Toleranzbereichs!
- Außerdem kommt es bei mehreren Testfällen vor, das die zu löschende Datei STANDARD.BAK nicht vorhanden ist.

Testsequenz: Test\_DM.2

• Ausführungsfehler wegen fehlender oder nicht zu findender MessageBox Ursache: Die Messagebox mit dem Titel "Daten-Erhebung - Information" ist nicht vorhanden!

Testsequenz: Test\_LS.1

- Ausführungsfehler wegen fehlender oder nicht zu findender MessageBox Ursache: Die Messagebox mit dem Titel "Meldung" ist nicht vorhanden!
- Fehler während der Bereinigung (Cleanup). Die zu löschenden Dateien C:\TEST2.CRV und C:\TESTCRV.BK existieren nicht.

Testsequenz: Test\_LS.3

• Ausführungsfehler wegen fehlender oder nicht zu findender MessageBox Ursache: Die Messagebox mit dem Titel "Meldung" ist nicht vorhanden!

Testsequenz: Test\_AJ.1

- Ausführungsfehler bei Zugriff auf das Fenster der "Automatischen Justage". Ursache: Das Fenster ist nicht vorhanden!
- Die zu löschende Datei Justage.log wird nicht gefunden.

Testsequenz: Test\_MJ.1

• Ausführungsfehler bei Zugriff auf das Fenster der "Manuellen Justage". Ursache: Das Fenster ist nicht vorhanden!

Testsequenz: Test\_MJN.1, Test\_MJN.3, Test\_MJN.4, Test\_MJN.5, Test\_MJN.6

• In allen Fällen wird das Fenster "Manuelle Justage NEU" nach dem Öffnen nicht gefunden. Ursache: Das Fenster ist nicht vorhanden!

#### **Zusammenfassung**

Die Testsequenzen des Regressionstests aus dem Ordner ATOS\_XCTL32Projekt im *CVS* konnten nicht vollständig mit *ATOS* ausgeführt werden.

21 Testsequenzen konnten erfolgreich durchgeführt werden. 7 fehlerhafte Testsequenzen wurden ignoriert.

11 Testsequenzen wurden wegen Fehlern bei der Durchführung beendet.

## **3.3 Arbeitsrechner**

Die neue Motorcontrollerkarte vom Typ C-842 wurde an einem Messplatz der Physik eingebaut und auf ihre Funktionweise überprüft. Dabei bewegte sich ein zuvor an einer C-832-Karte angeschlossener Motor nun über die C-842-Karte.

Aber anscheinende arbeitet die Karte mit anderen Parametern und Bereichen, so dass neben der Anpassung der Hardware-Parameter in der Hardware.ini auch Veränderungen an den Werten für MaxVelocity, SpeedScale und Koeff\_1 vorgenommen werden mußten. Diese Werte, insbesondere Koeff\_1, wurden mittels Test direkt am Hardwareplatz näherungsweise ermittelt.

Im Folgenden wird ein Beispiel-Motor beschrieben. Die drei wichtigsten Änderungen, sind die Anpassung des Typs (C-842), die Benutzung des Speicherbereichs (0x220) und die ID des Motors auf der Karte. Dabei ist zu beachten, dass die BoardID nur Werte größer Null annehmen darf. Sollte die Karte also zwei Anschlüsse besitzen, so sind die Werte 1 und 2 erlaubt, bei vier Anschlüssen die Werte 1 bis 4. Der Wert 0 darf nicht verwendet werden, weil er für das Ansprechen aller Motoren steht. Das würde dazu führen, dass ein Kommando, das in diesem Beispiel nur für Theta bestimmt ist, an alle angeschlossenen Motoren gesendet und ausgeführt werden würde.

[Motor1] Name=Theta Unit=Grad **Type=C-842** Type=TMotor DeathBand=1 Digits=3 **IOAddr=0x220 BoardId=1** MaxVelocity=8000 Velocity=8000 SpeedScale=1000.0 Gain=900 DynamicGain=90 IntegralGain=5 IntegralLimit=4000 Acceleration=20 RemoveLimit=14400 InitialMove=1 InitialAngle=15.0 MoveFirstToLimit=1 IndexLine=1 DistanceToZero=0 PositionMin=-1512000 MinimalWidth=0 MaximalWidth=20001 PositionWidth=1000 PositionMax=316800 AngleMin=105.000 AngleWidth=-1.0000 AngleBias=0.000 AngleMax=-22.000 Orientation=1 Direction=0 Correction=0 Hysteresis=0 DeltaPosition=-397629 Koeff\_3=0.0 Koeff $2=0.0$ Koeff  $1=-0.2500$  $Koeff_0=0.0$ Upwards=0 AngleZero=0.0 MaxFailure=30.0 RestartPossible=0 MJ $Offest=0$ MJ\_AngleDest=30.500 RestartPosible=NOT IN USE, OBSOLETE MJ\_Speed=5.000

## **Kapitel 4**

## **Fehlersuche und Problembehandlung**

## **4.1 Fehlverhalten**

Der erste Versuch der Inbetriebnahme einer C-832-Motor-Controller-Karte auf einem Entwicklungsrechner verlief nicht reibungslos. Zunächst konnte die Hardware nicht gefunden werden, was daran lag, dass bei der Installation des Treibers kein gültiger Speicherbereich, der die Kommunikation zwischen Karte und Software ermöglicht, angegeben wurde.

Nachdem die Konsistenz zwischen Controller, Treiber und Software hergestellt worden war, liess sich das *XCTL*-Programm starten. Nach dem Starten eines Motors kam dieser jedoch nicht mehr zum Stillstand. Die Software zeigte aber an, dass er angehalten hätte, obwohl sich die aktuelle Position in der Anzeige auch nicht änderte.

Im Fahrbetrieb reagierte der Motor aber trotzdem auf Richtungsänderungen, wenn man ihn nach links bzw. nach rechts fahren ließ.

Startete man das *XCTL*-Programm im Debug-Modus erneut, so kam der Motor zum Stillstand. Eine Alternative, um den Antrieb anzuhalten, war ein Neustart, der jedoch erheblich länger benötigte.

## **4.2 Behebung von Fehlern**

Um systematisch nach der Ursache des Fehlverhaltens zu forschen, wurde im folgenden eine Liste mit den zu überprüfenden Einstellungen und Gegebenheiten entwickelt. Es wird jeweils eine knappe Beschreibung der Strategie angegeben, mit der sich der entsprechende Fehler beseitigen lassen sollte.

1. BIOS-Einstellungen

Da es sich bei den Karten um ISA-Karten handelt, muß im BIOS von Plug-And-Play-Software (*PnP*) auf Legacy-Software umgestellt werden. Dies muß auf jeden Fall bei den IRQs geschehen.

2. Steckkontakte

Alle Steckkontakte, die die Verbindung zwischen Controller-Karten und Motoren herstellen, sollten überprüft werden. Dabei sind insbesondere jene Kontakte zu inspizieren, die nur an einen Stecker angelötet wurden, denn möglicherweise hat sich dort eine Verbindung gelöst und muß erneut angelötet werden.

3. ISA-Steckplatz

Möglicherweise ist ein Steckplatz oder ein Kontakt defekt. Die Controller-Karte sollte an einen anderen ISA-Steckplatz angeschlossen werden.

4. Speicherbereich

Es kann sein, dass bei dem verwendeten Speicherbereich Konflikte auftreten. Um einen anderen Bereich zu wählen, muß man die DIP-Schalter auf der Karte entsprechend setzen und muss dann auch in der Datei Hardware.ini den entsprechenden Startbereich wählen.

5. Controller-Karte

Sofern ein weiterer Controller der gleichen Bauart verfügbar ist, sollte dieser ausgetauscht werden, um ausschließen zu können, dass der Fehler nicht an der Controller-Karte liegt.

6. Motor

Anschließen eines anderen Motors, um festzustellen, ob der Motor nicht erwartungsgemäß reagiert. Eventuell sollte ein Motor vom echten Hardware-Platz angeschlossen werden, da die Einstellungs-Parameter (wie Geschwindigkeit, Beschleunigung, ...) nicht mit dem Testmotor kompatibel sind.

7. Treiber

Die aktuellsten Treiber der Hardware aus dem *CVS*-System sollten neu kompiliert werden. Entfernen der alten Treiber und Neuinstallation.

8. Software

Möglicherweise hat sich beim Programmieren der Software ein Fehler eingeschlichen, der in einer älteren Version nicht vorhanden war. Um dies festzustellen, müssen also verschiedene Versionen aus dem *CVS*-System geholt und auf ihre Funktionalität unter den gegebenen Umständen getestet werden.

## **Kapitel 5**

# **Zusammenfassung**

## **5.1 Fazit**

Eine Analyse der Quellen mit *Understand* hat folgende neue Struktur ergeben. Die zwei neu hinzugekommen Klassen sind TC\_842 und TOptimizeDC\_842Dlg. Es gibt mehrere neue Dateien durch weitere Header-Dateien und die Einbindung der DLL. Der Quellcode wuchs um 1300 Zeilen, worunter sich 300 Kommentarzeilen befinden.

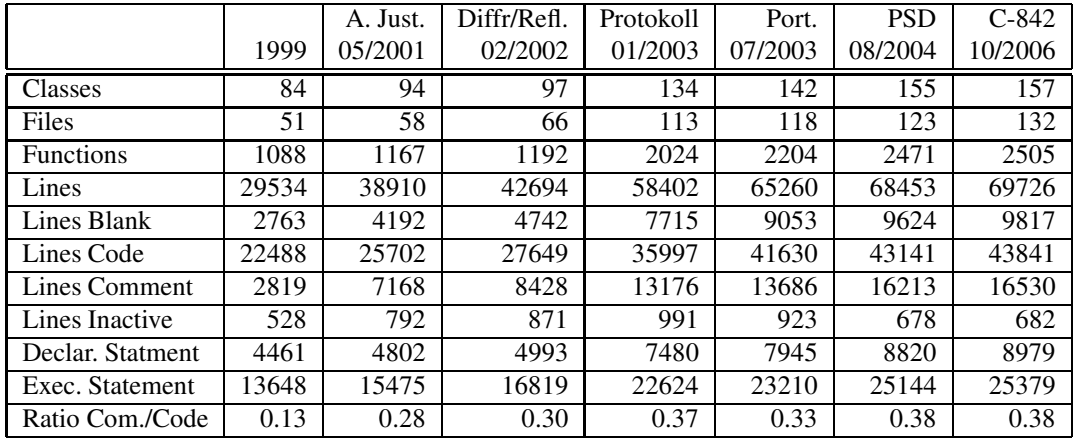

Tabelle 5.1: Analyse der Quellen/Code

## **5.2 Ausblick**

Es besteht die Möglichkeit, für die ebenfalls vorhandene Controller-Karte C-844 dieselbe Strategie anzuwenden, und damit auch diese Karte in das *XCTL*-System zu integrieren.

## **Anhang A**

## **Motor-Controller C-842/C-844**

## **A.1 Motor-Controller C-842**

Für den Motor-Controller C-842 gibt es die Varianten mit zwei Motoren (C-842.20) und mit vier Motoren (C-842.40). Der C-842 Motor-Controller unterstützt die closed-loop Servokontrolle für unterschiedliche Servomotoren. Jede Achse/Motor hat ein kompliziertes Trajektorienprofil und digitale Filter, so dass auch sehr kleine Positionen (kleine Schrittweiten) und geringe Geschwindigkeiten erreicht werden können. Die einzelnen Achsen/Motoren können synchron oder unabhängig von einander programmiert werden, um komplexe Bewegungen zu realisieren.

## **A.1.1 Board Register**

#### **A.1.1.1 Register Tabelle**

Die Motorkommandos und Bewegungen werden durch Lesen und Schreiben an der entsprechenden Adresse realisiert. Die standardmäßige Einstellung für die Basisadresse (BA) ist 0x210. Die folgende Tabelle gibt eine Übersicht über die Verfügbarkeit und Aufgabe der internen Register.

## **A.1.1.2 Status Register**

Auf das Board Status Register kann nur lesend zugegriffen werden und beinhaltet die grundlegenden Statusmeldungen des C-842.

Wenn das Board Interrupt Bit nicht gesetzt ist, so ist in diesem Moment ein Interrupt aktiv.

Das System Status Bit gibt an, ob das System bereit ist (Bit ist gesetzt) oder ob im Moment keine neue Anweisung ausgeführt werden kann (Bit nicht gesetzt).

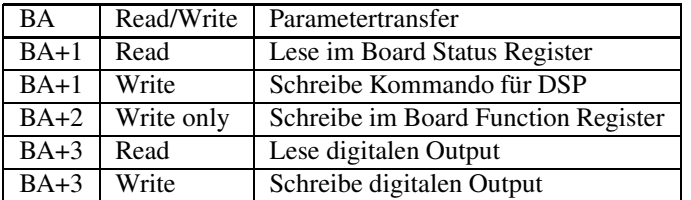

Tabelle A.1: Register Tabelle

#### ANHANG A. MOTOR-CONTROLLER C-842/C-844 26

| Bit           | Wert | Funktion                               |
|---------------|------|----------------------------------------|
|               |      | Negatives Index Signal auf dem Kanal 1 |
|               | 2    | Negatives Index Signal auf dem Kanal 2 |
| $\mathcal{D}$ |      | Negatives Index Signal auf dem Kanal 3 |
| $\mathcal{E}$ |      | Negatives Index Signal auf dem Kanal 4 |
|               | 16   |                                        |
| 5             | 32   |                                        |
|               | 64   | <b>Board Interrupt</b>                 |
|               | 128  | <b>System Status</b>                   |

Tabelle A.2: Status Register

#### **A.1.1.3 Function Register**

Das Function Register kann nur beschrieben werden und ermöglicht es, bestimmte Grundeinstellungen für den C-842 festzulegen.

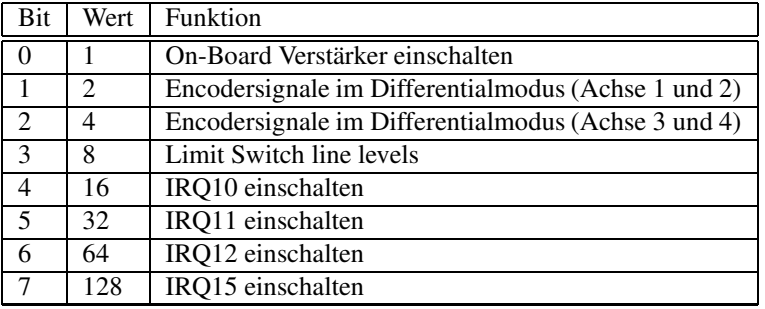

Tabelle A.3: Function Register

## **A.1.2 Output-Limit**

Die Stromversorgung für die internen Verstärker kann durch das Bit 0 im Function Register ein- bzw. ausgeschaltet werden.

Alle Output-Kanäle besitzen eine eigene Begrenzung für die Kapazität des fließenden Stromes. Von der Fabrik her ist pro Kanal ein Limit von 1,2A gesetzt. Überschreitet ein Motor dieses Limit, so wird die Ausgangsspannung für 100ms unterbrochen. Danach wird die Spannung wieder eingeschaltet, falls das Limit nicht überschritten wurde, ansonsten bleibt die Spannung für weitere 100ms deaktiviert.

Zusätzlich kann ein optionales Limit eingestellt werden, bei dessen Überschreiten die Spannung des entsprechenden Motors für 15ms abgeschaltet wird.

## **A.1.3 Trajectory Profile Generation**

Der Profil-Generator dient dazu, die Zielposition, Geschwindigkeit und Beschleunigung eines Motors zu bestimmen. Die unterschiedliche Profile können mit den folgenden Kommandos ausgewählt werden.

Alle Profile besitzen einen doppelten Puffer für die Parameter, um so diese Werte im voraus zu laden. Abhängig vom Profil können auch einige Parameter während der Bewegung der Motoren aktualisiert werden. Jede der zwei bzw. vier Achsen kann unabhängig voneinander ein anderes Profil geladen haben (Ausnahme: Electronic Gearing).

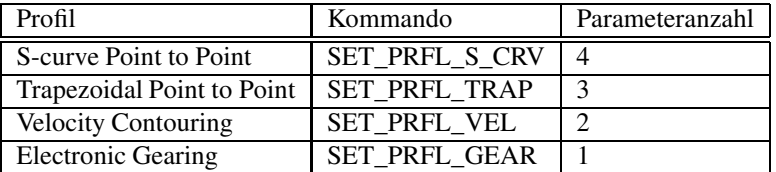

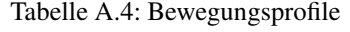

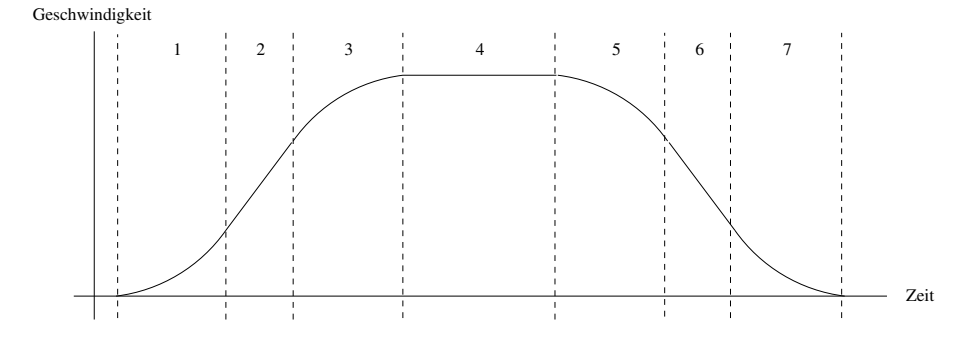

Abbildung A.1: S-curve Profil

#### **A.1.3.1 S-curve Point to Point**

Dieses Profil fährt die ausgewählte Achse mit dem spezifizierten Stoß, solange bis die maximale Beschleunigung erreicht ist (Phase 1). Dann wird die Achse nur noch mit Stoß=0, d.h. konstanter Beschleunigung, gefahren (Phase 2). Danach wird die Achse mit dem negativen Stoß betrieben (Phase 3), so daß die maximale Geschindigkeit mit Beschleunigung=0 erreicht wird (Phase 4). Damit wird die Beschleunigungsphase beendet und die Achse mit konstanter Geschwindigkeit gefahren. Hat die Achse die Zielposition fast erreicht, so wird die Bremsphase (Phase 5,6,7) eingeleitet. Diese verläuft symmetrisch zur Beschleunigungsphase, so dass die Zielposition mit Beschleunigung=0 und Geschwindigkeit=0 erreicht wird.

Dabei kann es passieren, dass die Phasen 2 und 6 wegfallen, da auf dem Weg zur maximalen Geschindigkeit die maximale Beschleunigung nicht erreicht werden kann. Andererseits kann es passieren, dass die maximale Geschindigkeit nicht erreicht wird, weil die Zielposition zu nah liegt, so dass Phase 4 entfällt.

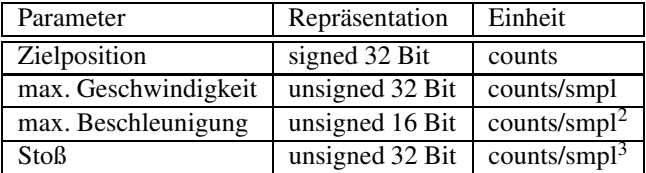

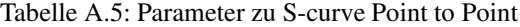

#### **A.1.3.2 Trapezoidal Point to Point**

In diesem Profil wird die Zielposition, die maximale Geschwindigkeit und eine Beschleunigung festgelegt. Die Trajektorie wird dann gebildet, indem solange beschleunigt wird, bis die maximale Geschindigkeit erreicht wurde. Diese wird beibehalten bis kurz vor dem Ziel, wo dann mit der negativen Beschleunigung abgebremst wird.

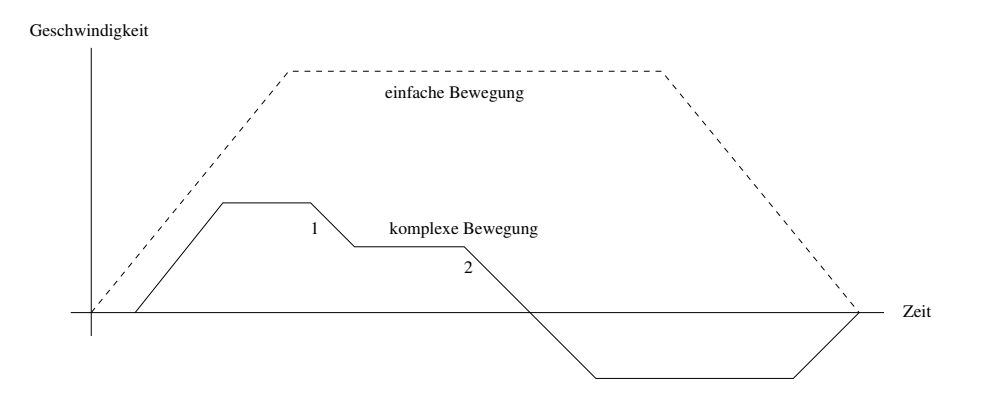

Abbildung A.2: Trapezoidal Profil

Eine komplexere Bewegung ist auch in der Abbildung dargestellt. Zum Zeitpunkt 1 wird die maximale Geschindigkeit herabgesetzt, zum Zeitpunkt 2 erfolgt eine Änderung der Zielposition in die entgegengesetzte Richtung.

Dabei dürfen die Geschindigkeit und die Zielposition in der Bewegung verändert werden. Um die Beschleunigung zu variieren ist zuvor ein Stopp der entprechenden Achse notwendig.

Um in dieses Profil umzuschalten, ist es ebenfalls erforderlich, die entsprechende Achse zuvor zu stoppen.

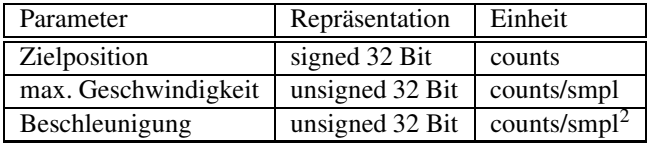

Tabelle A.6: Parameter zu Trapezoidal Point to Point

#### **A.1.3.3 Velocity Contouring**

In diesem Profil muß man nur die Geschwindigkeit und Beschleunigung spezifizieren. Die Trajektorie wird kontinuierlich mit der angegebenen Beschleunigung gefahren, solange bis die maximale Geschwindigkeit erreicht wird. Dann wird die Achse mit konstanter Geschwindigkeit betrieben, es sei denn die maximale Geschindigkeit ändert sich (siehe 1) oder die Beschleunigung (siehe 2) oder beides gleichzeitig (siehe 3).

Die Geschwindigkeit muß immer einen positiven Wert besitzen. Die Richtung der Bewegung wird durch die Beschleunigung angegeben. Eine positive Beschleunigung resultiert in einer Bewegung in die positive Richung, eine negative Beschleunigung in die negative Richtung.

Alle Parameter dürfen während des Betriebes jederzeit geändert werden. Es ist aber zu beachten, keine utopischen Werte anzugeben, um eine gleichmäßige, nicht ruckartige, Bewegung zu garantieren.

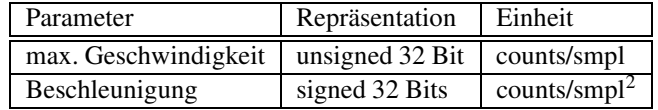

Tabelle A.7: Parameter zu Velocity Contouring

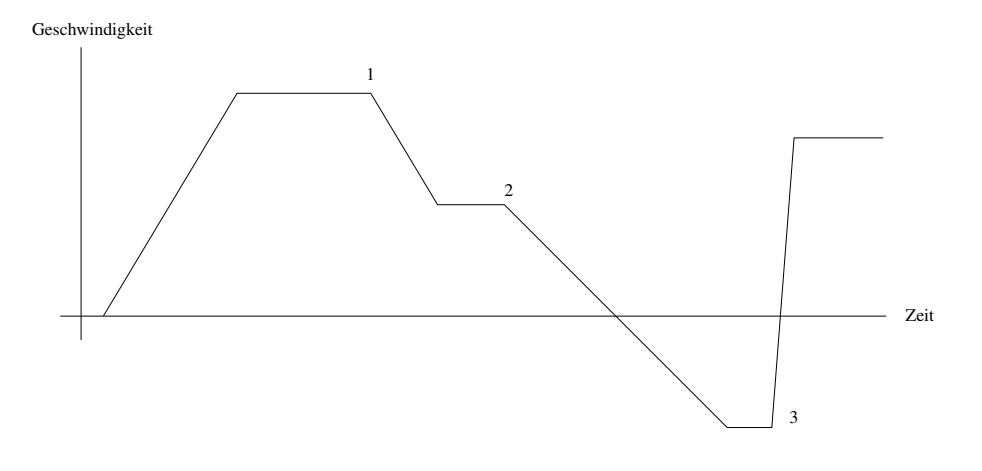

Abbildung A.3: Velocity Contouring Profil

## **A.1.3.4 Electronic Gearing**

Dieses Profil benötigt nur den Parameter des Getriebeverhältnisses (Gear Ratio). Die Zielposition wird dadurch bestimmt, dass das Getriebeverhältnis der Achse auf die aktuelle Position einer anderen Achse übertragen wird (Slave).

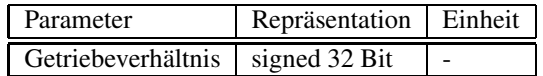

Tabelle A.8: Parameter zu Electronic Gearing

## **A.1.4 Digital Servo Filtering**

Die folgenden beiden Filter dienen dazu, den Motor zu steuern, unter Berücksichtigung von Positionsfehlern.

## **A.1.4.1 PID**

**PID** = **P**roportinal Gain, **I**ntegral Gain, **D**erivative Gain

Die zugehörigen Parameter sind im folgenden dargestellt.

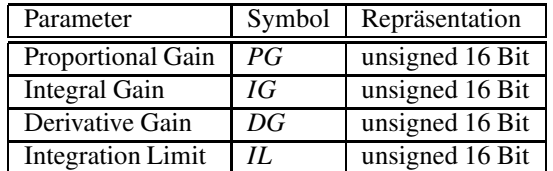

Tabelle A.9: Parameter zu **PID**

Input:

• Zielposition  $(Z_n)$ 

#### ANHANG A. MOTOR-CONTROLLER C-842/C-844 30

| Parameter                | Symbol | Repräsentation  |
|--------------------------|--------|-----------------|
| Proportional Gain        | PG     | unsigned 16 Bit |
| <b>Integral Gain</b>     | IG     | unsigned 16 Bit |
| <b>Velocity Gain</b>     | VG     | unsigned 16 Bit |
| Feed forward Gain        | VGff   | unsigned 16 Bit |
| <b>Integration Limit</b> | H.     | unsigned 16 Bit |

Tabelle A.10: Parameter zu **PIVff**

- aktuelle Position  $(P_n)$
- $\Rightarrow$  daraus resultiert der aktuelle Positionsfehler  $E_n = Z_n P_n$

Berechnung:

- $P = E_n \cdot PG$
- I =  $(S + E_n) \cdot IG$ ;  $S = S + E_n$
- $D = (E_n E_{n-1}) \cdot DG$

Output:

• Output =  $P + I + D$ 

### **A.1.4.2 PIVff**

**PIVff** = **PI** with **V**elocity **f**eed **f**orward

Die zugehörigen Parameter sind in folgender Tabelle dargestellt.

Input:

- Zielposition  $(Z_n)$
- aktuelle Position  $(P_n)$
- $\Rightarrow$  daraus resultiert der aktuelle Positionsfehler  $E_n = Z_n P_n$
- Zielgeschwindigkeit (*ZVn*)
- aktuelle Geschwindigkeit  $(V_n)$

Berechnung:

- Positionskommando  $PC_n = E_n * PG + \int E_n \cdot \frac{IG}{256}$
- Geschwindigkeitsfehler  $VE_n = \frac{PC_n}{256} + 32 \cdot \left( ZV_n \cdot \frac{VGff}{16384} V_n \right)$

#### Output

• Output =  $VE_n \cdot VG$ 

## **A.2 Motor-Controller C-844**

Der Motor-ControllerC-844 unterstützt vier Motoren. Der C-844 basiert auf einer Multi-Prozessor-Architektur. Ein internes Echtzeit-System basierend auf der Multitasking-Architektur ermöglicht es, Interrupts, I/O-Operationen, Grenzwerte und Benutzeranfragen zu behandeln. Der C-844 bietet eine leistungsfähige Bewegungskontrolle mit vielen Optionen zur Bildung von Trajektorien und Filtereinstellungen.

## **A.3 Vergleich C-842 und C-844**

Die folgende Tabelle gibt einen knappen Überblick über diese beiden Controller, die sich auch nicht wesentlich unterscheiden.

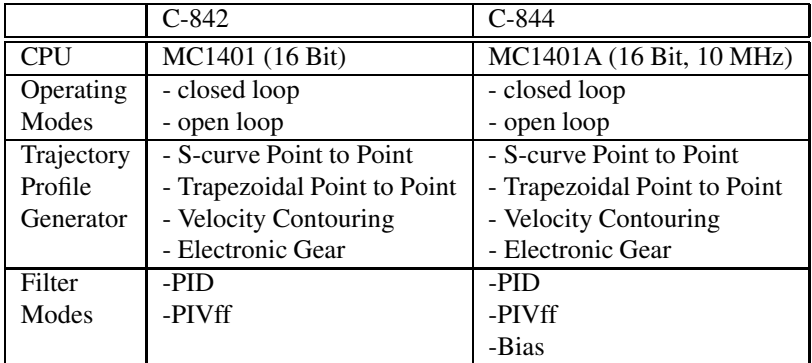

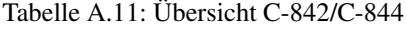

## **A.4 Unterstützung für Windows 2000**

Für den Motor-Controller C-842 gibt es verschiedene Bibliotheken (Stand 1996):

- C-Libraries für Borland und Microsoft C (Name: QFLC,QFLMC)
- DLL-Library (Name: QFLW152.DLL)

Alle Kommandos die zur Steuerung des Prozessors notwendig sind, werden in den C-Bibliotheken zur Verfügung gestellt. Außerdem werden noch weitere nützliche Kommandos emuliert, so daß man insgesamt auf über 100 Befehle zurückgreifen kann.

Die DLL ist eine dynamische 16-Bit-Bibliothek und ermöglicht den Zugriff auf den Controller von Windows aus. Es werden unter anderem MS-Visual C++ 1.5 und C++ unterstützt.

Zitat aus "Position und Bewegung News" von PI, Ausgabe 26, 1999:

*Die Schutzmechanismen des NT Betriebssystems lassen keine direkten Hardwarezugriffe zu und erschweren so den Einsatz von ISA-Bus Steckkarten, wie z.B. den C-842 Motor-Controller. Für den Einsatz des Controllers unter NT steht ein Systemtreiber zur Verfügung, der zunächst im Betriebssystem installiert wird. Danach ist es möglich, mit der mitgelieferten DLL über den Treiber auf die Motorkarte zuzugreifen.*

Für den Controller C-844 konnten bisher keine Dokumente gefunden werden, die darauf hinweisen, dass es für diesen Motor auch schon Bibliotheken gibt.

## **Anhang B**

# **Vergleich der Funktion von C-832 und C-842**

Die folgenden Tabellen sollen Aufschluß darüber geben, welche Funktionalität die einzelnen Funktionen der Klasse TC\_832 besitzen, welche Routinen sie verwenden und wiederum von welchen Funktionen sie selbst aufgerufen werden. Außerdem wird das Analogon für den Motor TC\_842 aus der bereitgestellten DLL-Bibliothek von PhysikInstrumente aufgelistet, um einen direkten Vergleich zu ermöglichen.

## **B.1 Motorfunktionen mit Hardwarezugriffen**

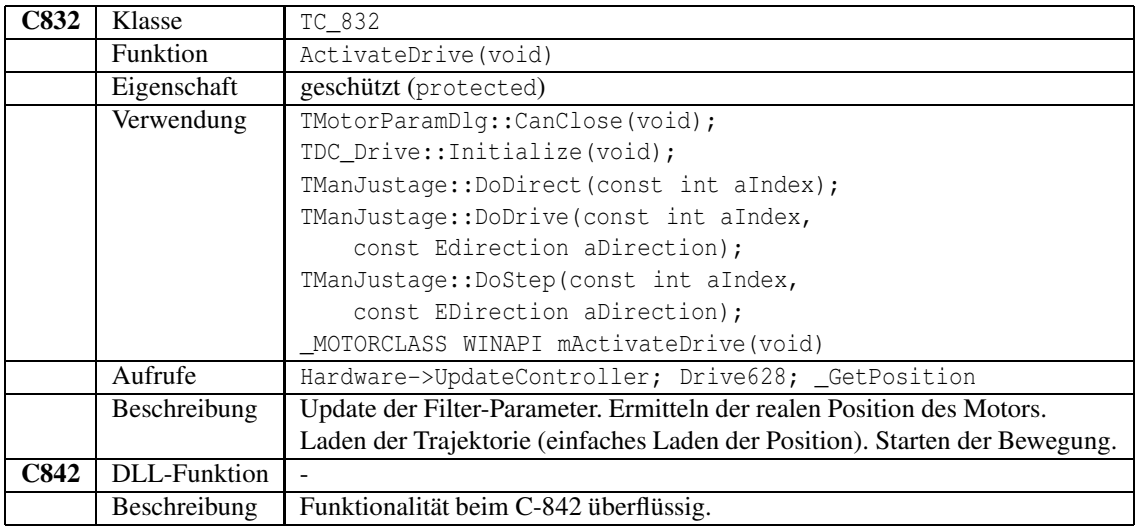

Tabelle B.1: TC\_832::ActivateDrive(void)

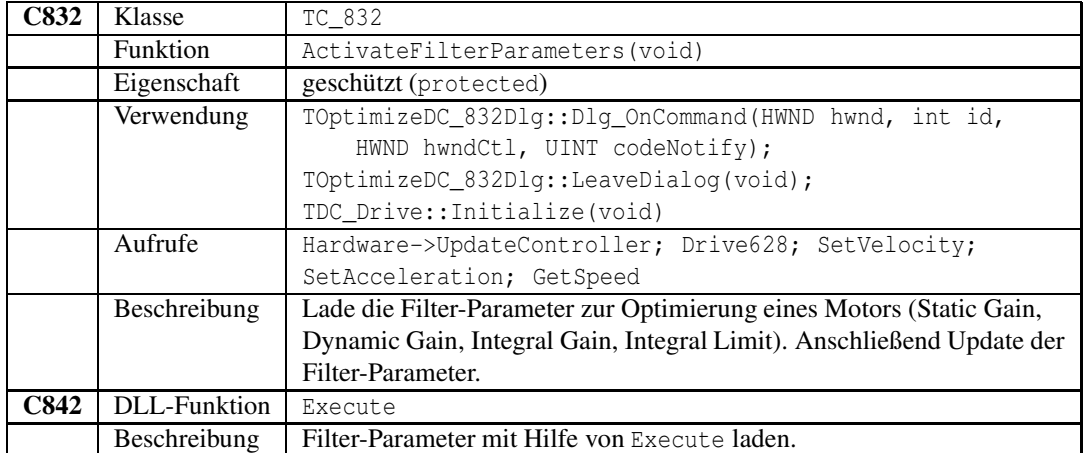

Tabelle B.2: TC\_832::ActivateFilterParameters(void)

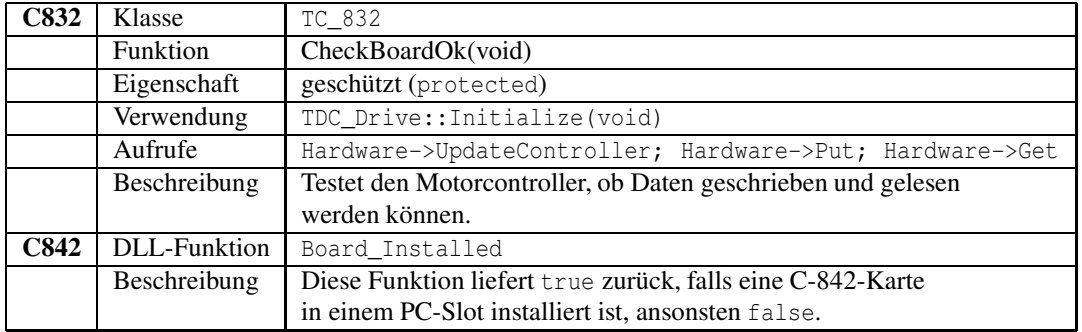

Tabelle B.3: TC\_832::CheckBoardOk(void)

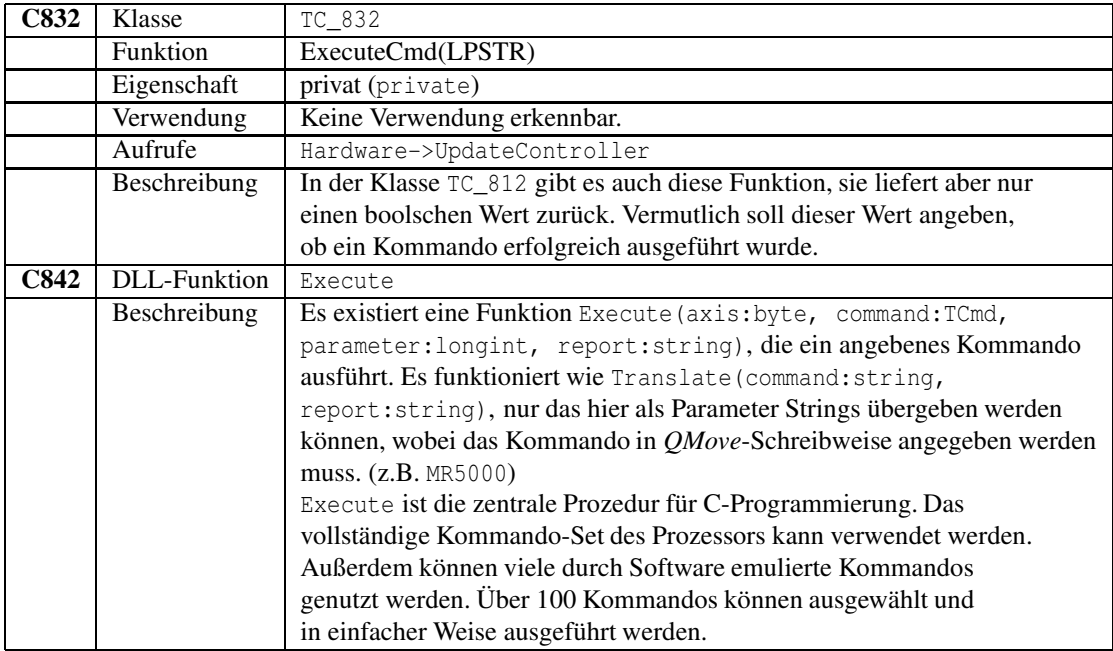

Tabelle B.4: TC\_832::ExecuteCmd(LPSTR)

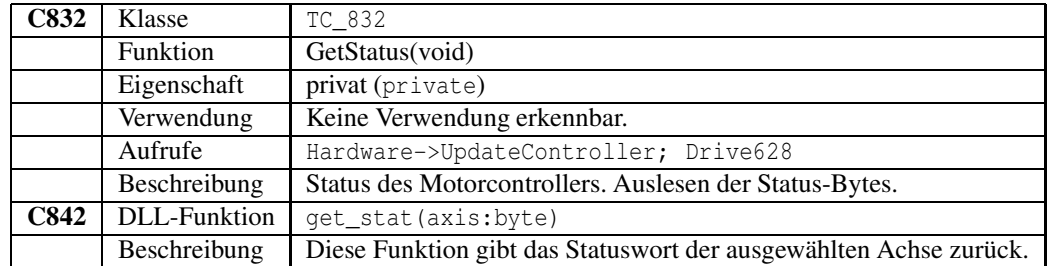

Tabelle B.5: TC\_832::GetStatus(void)

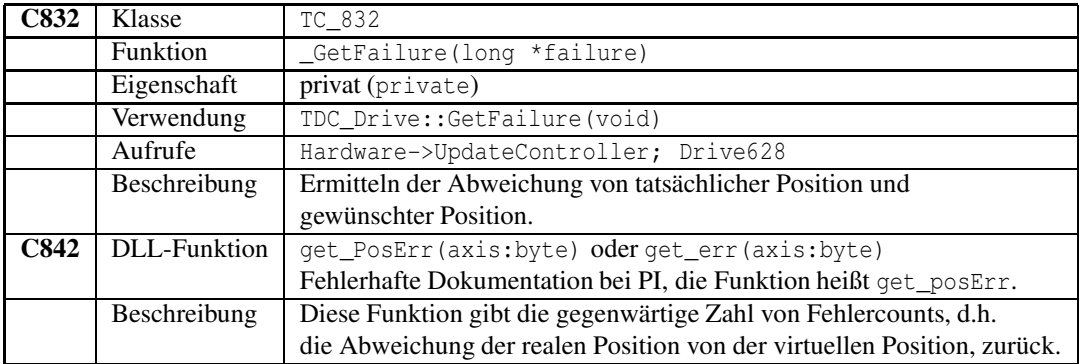

Tabelle B.6: TC\_832::\_GetFailure(long \*failure)

### ANHANG B. VERGLEICH DER FUNKTION VON C-832 UND C-842 35

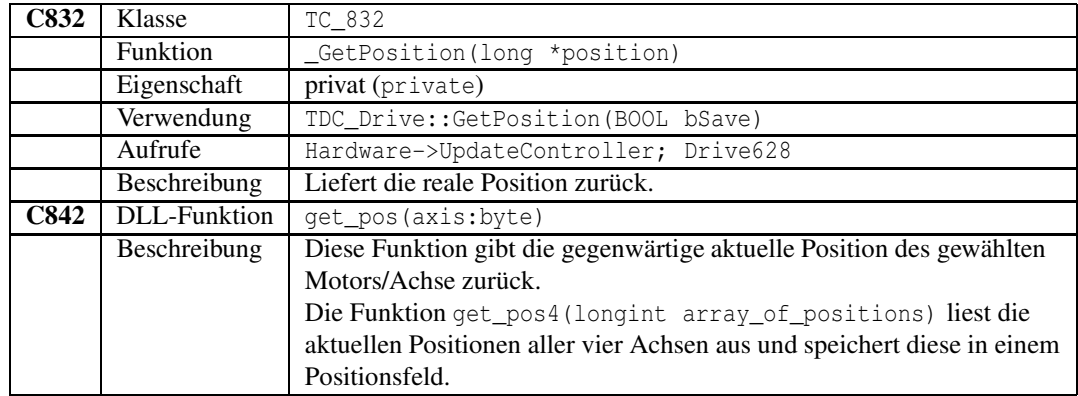

Tabelle B.7: TC\_832::\_GetPosition(long \*position)

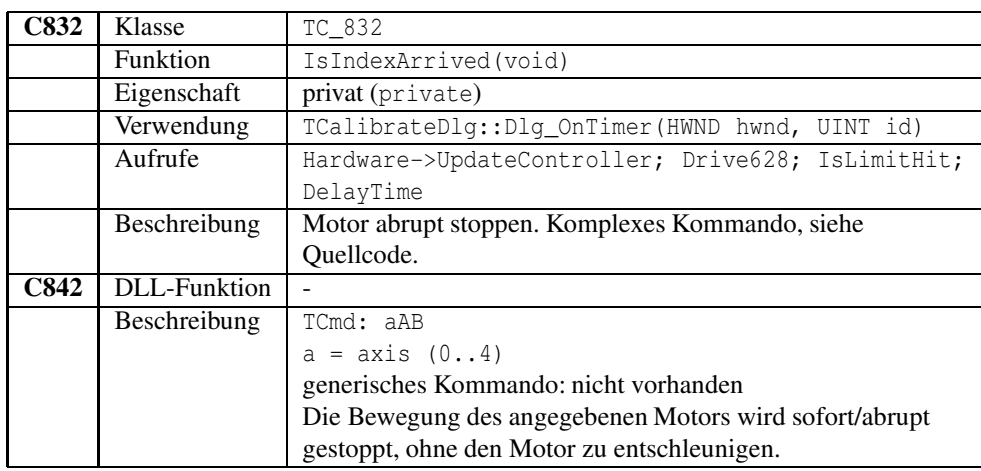

## Tabelle B.8: TC\_832::IsIndexArrived(void)

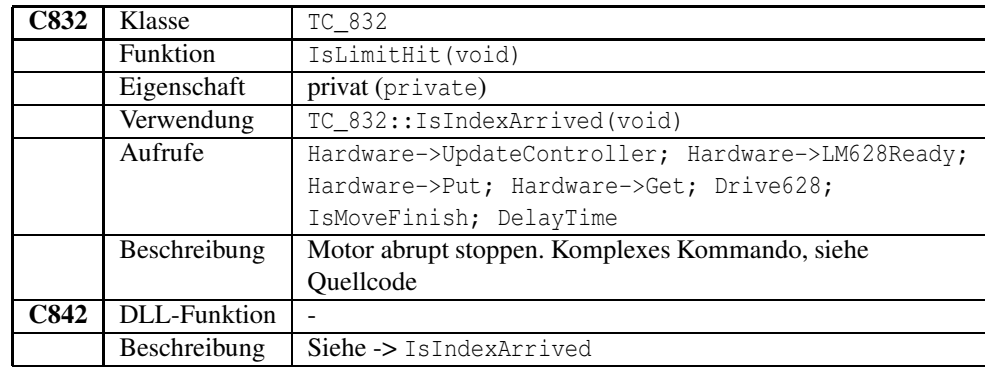

Tabelle B.9: TC\_832::IsLimitHit(void)
### ANHANG B. VERGLEICH DER FUNKTION VON C-832 UND C-842 36

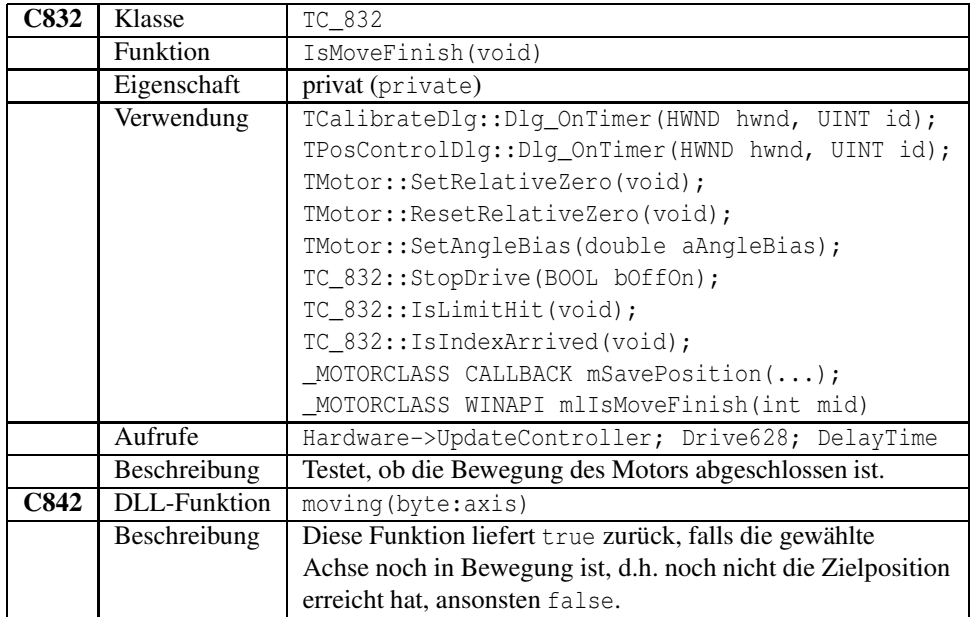

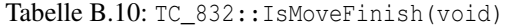

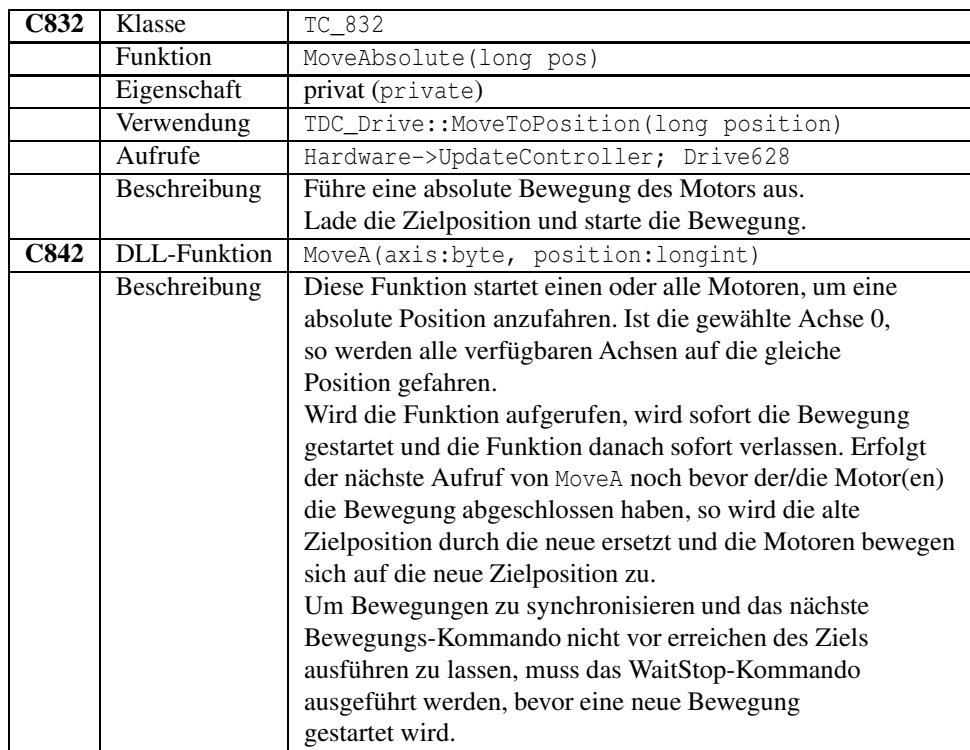

Tabelle B.11: TC\_832::MoveAbsolute(long pos)

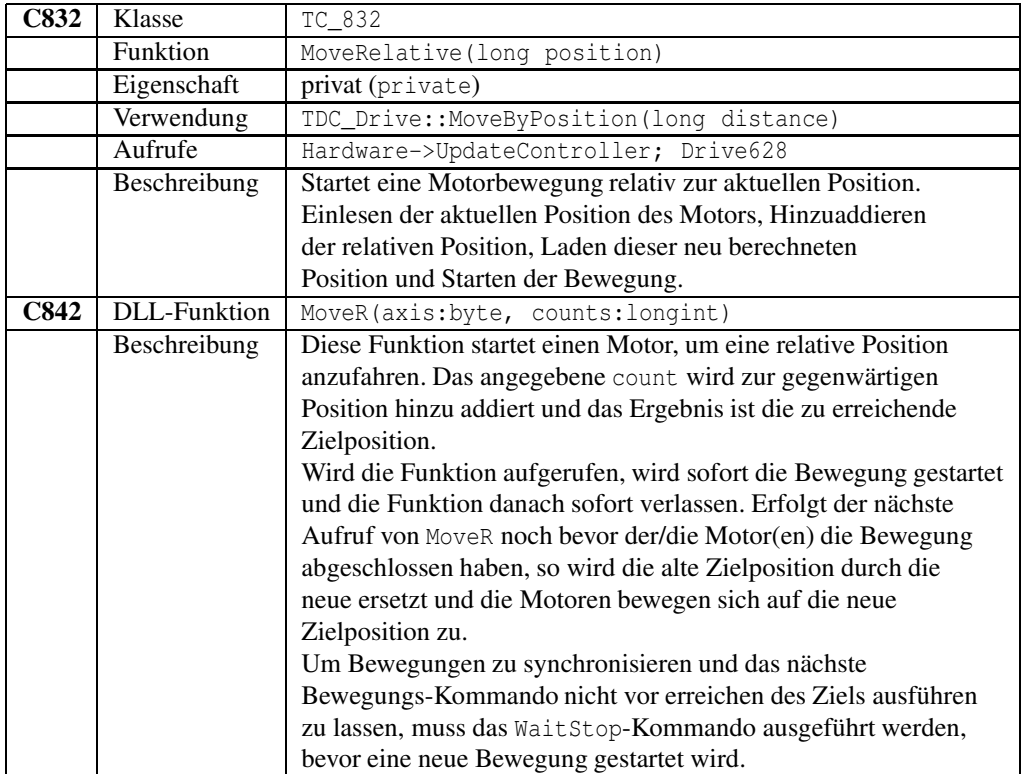

Tabelle B.12: TC\_832::MoveRelative(long position)

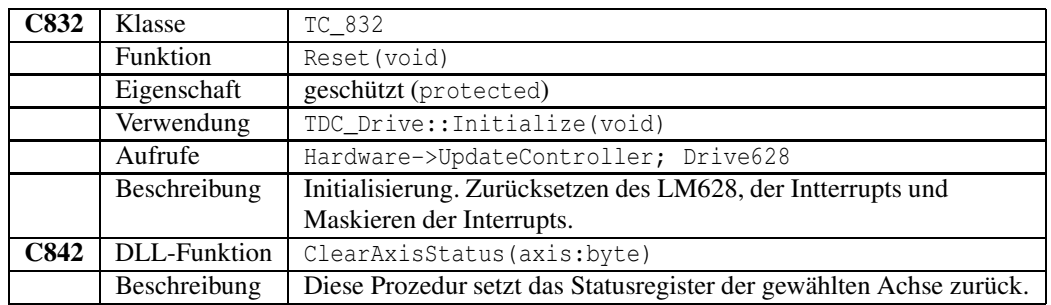

Tabelle B.13: TC\_832::Reset(void)

### ANHANG B. VERGLEICH DER FUNKTION VON C-832 UND C-842 38

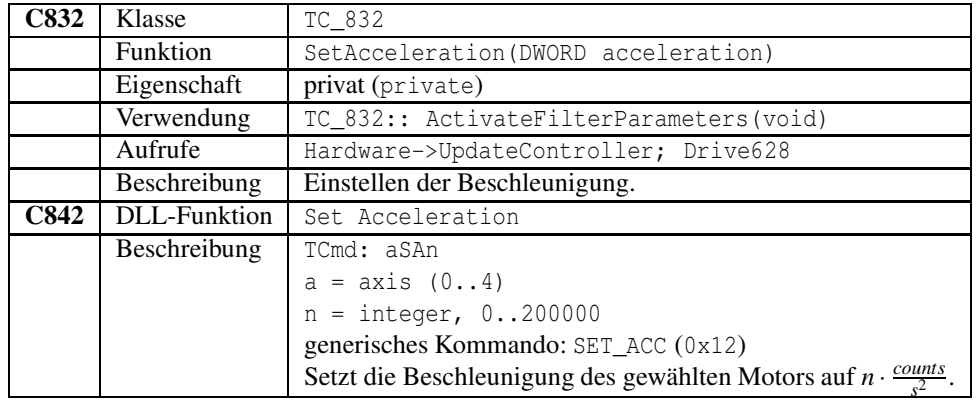

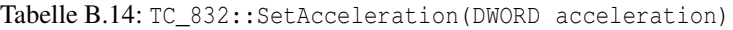

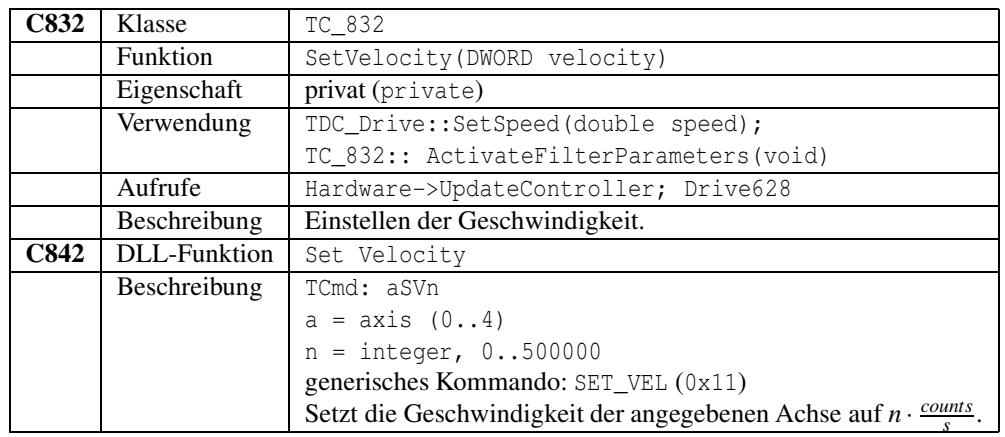

### Tabelle B.15: TC\_832::SetVelocity(DWORD velocity)

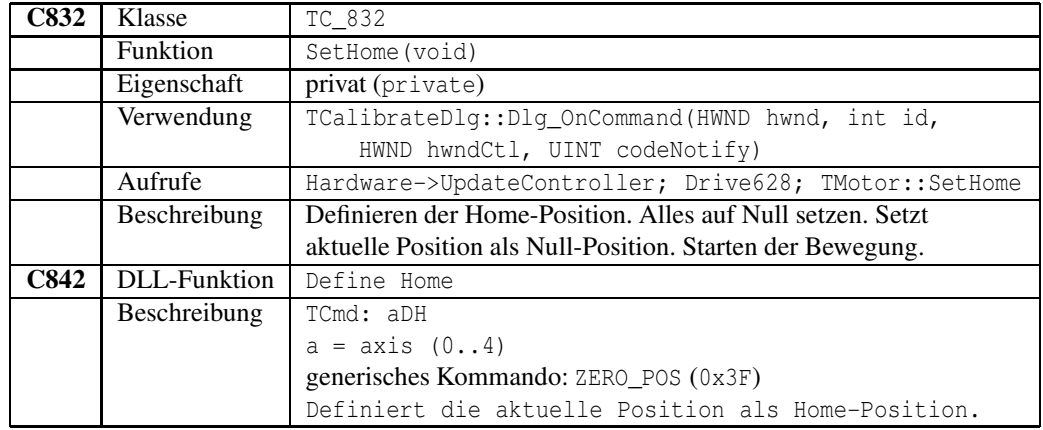

Tabelle B.16: TC\_832::SetHome(void)

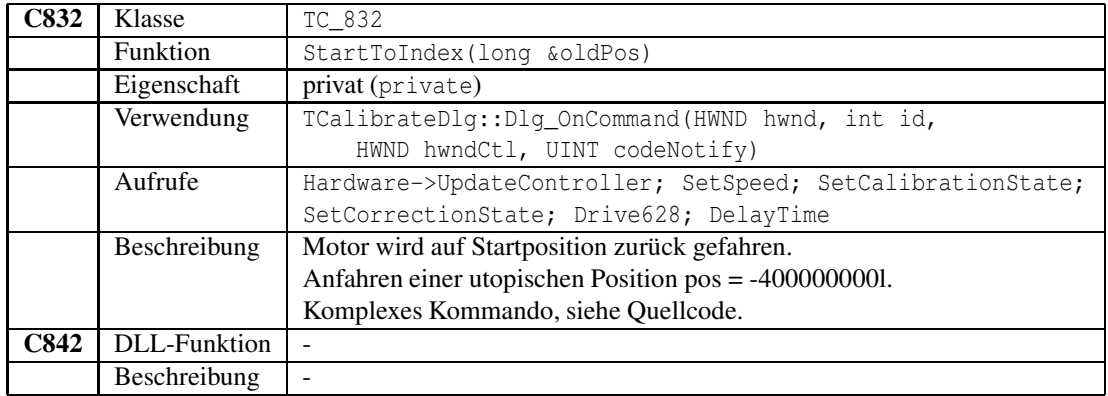

Tabelle B.17: TC\_832::StartToIndex(long &oldPos)

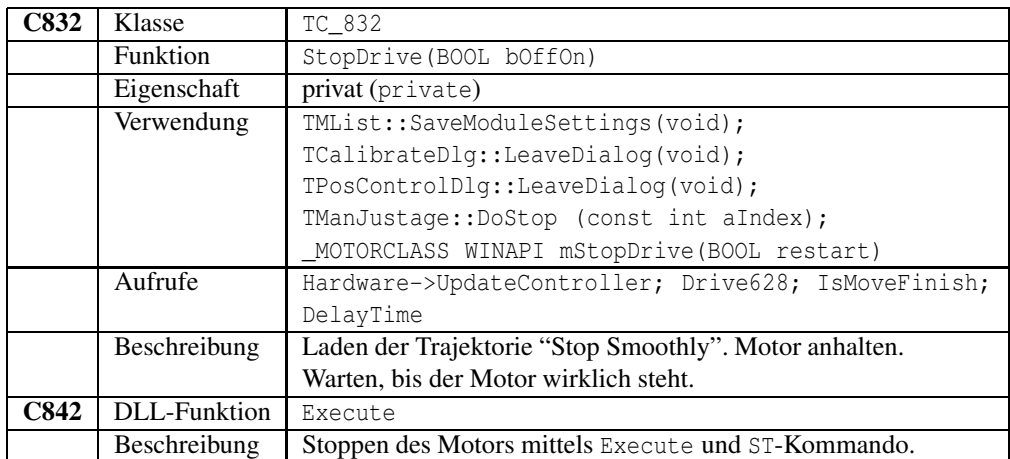

Tabelle B.18: TC\_832::StopDrive(BOOL bOffOn)

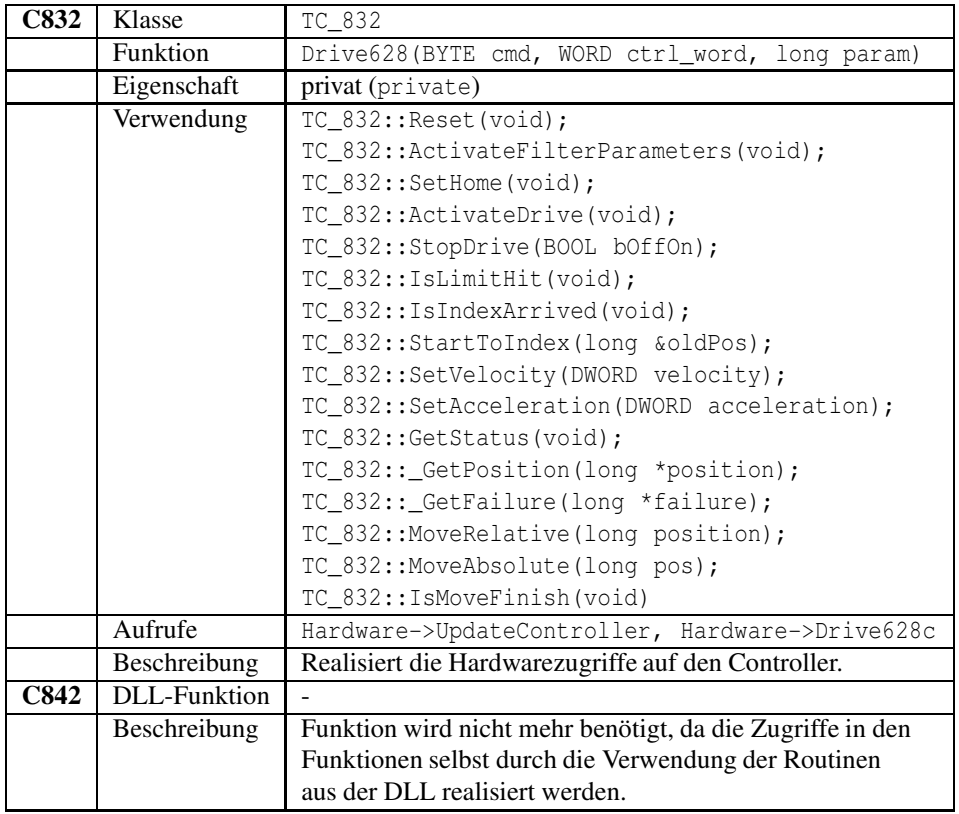

Tabelle B.19: TC\_832::Drive628(BYTE cmd, WORD ctrl\_word, long param)

# **B.2 Mutator/Accessor-Methoden**

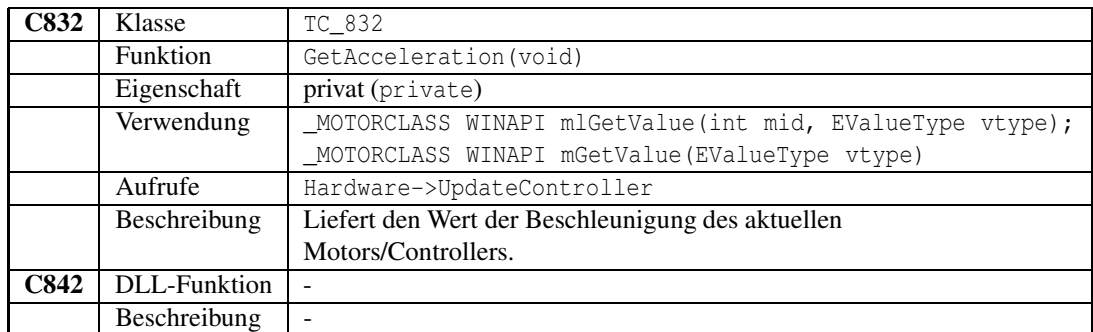

Tabelle B.20: TC\_832::GetAcceleration(void)

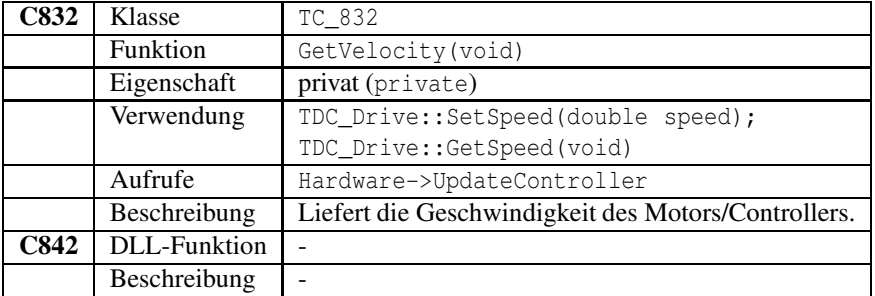

Tabelle B.21: TC\_832::GetVelocity(void)

# **B.3 Funktionen zur Verwaltung und sonstige**

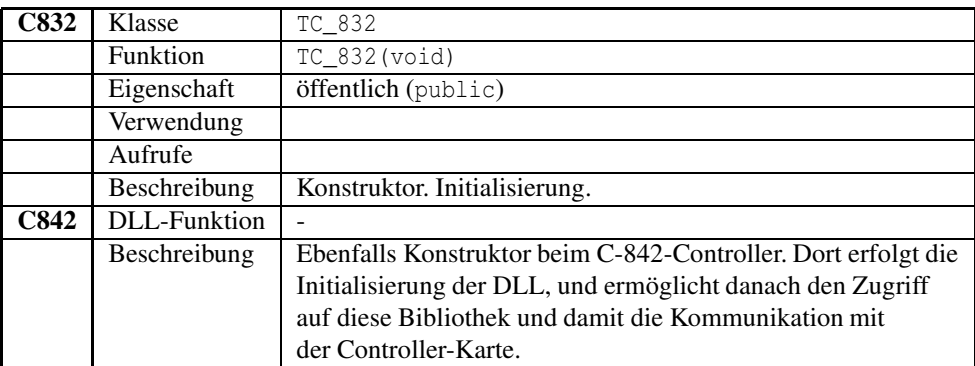

Tabelle B.22: TC\_832::TC\_832(void)

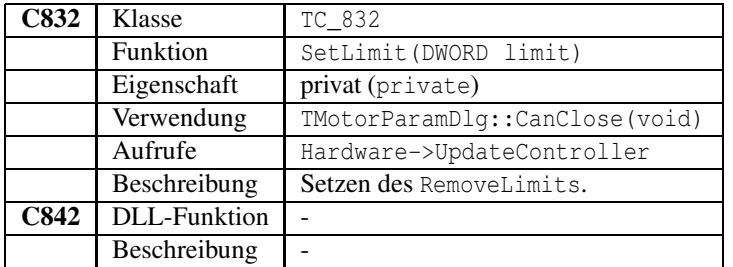

Tabelle B.23: TC\_832::SetLimit(DWORD limit)

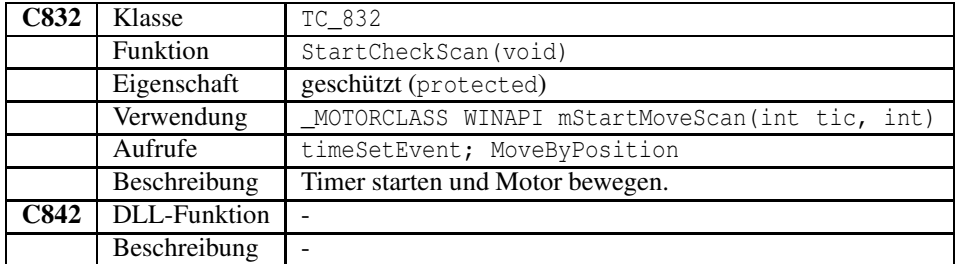

### Tabelle B.24: TC\_832::StartCheckScan(void)

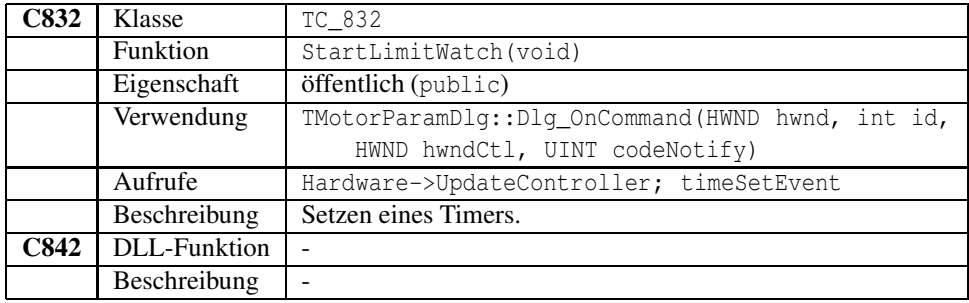

### Tabelle B.25: TC\_832::StartLimitWatch(void)

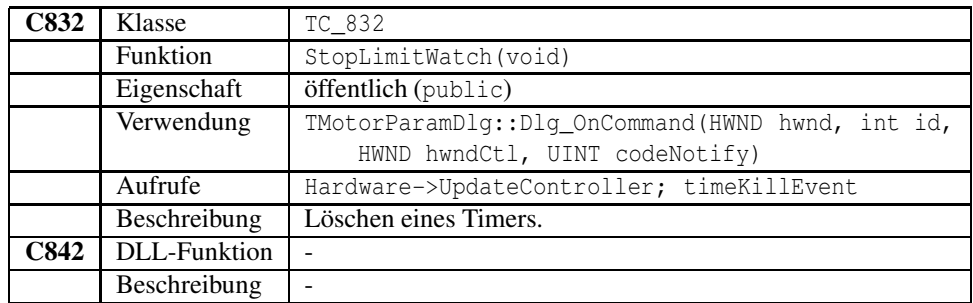

Tabelle B.26: TC\_832::StopLimitWatch(void)

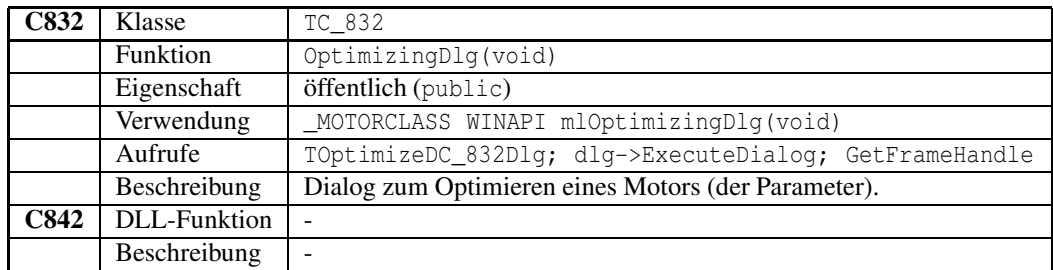

Tabelle B.27: TC\_832::OptimizingDlg(void)

### ANHANG B. VERGLEICH DER FUNKTION VON C-832 UND C-842 43

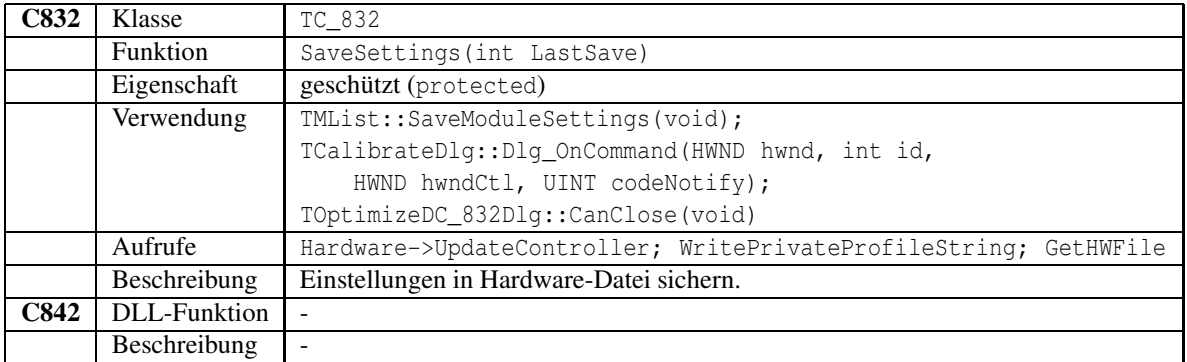

Tabelle B.28: TC\_832::SaveSettings(int LastSave)

# **B.4 Verwendung der Funktionen aus TC\_832Controller**

### **Get**

Diese Funktion liest aus den Registern der Controller-Karte. Die Funktion Get wird in folgenden Methoden aufgerufen:

- TC\_832::IsLimitHit,
- TC\_832::CheckBoardOk,
- TC\_832Controller::LimitWatch,
- TC 832Controller::Check,
- TC\_832Controller::Drive628c,
- TC\_832Controller::GetWord,
- TC\_832Controller::GetDWord,
- TC\_832Controller::LM628Ready.

### **Put**

Diese Funktion schreibt in die Register der Controller-Karte. Die Funktion Put wird in folgenden Methoden verwendet:

- TC\_832::IsLimitHit,
- TC 832::CheckBoardOk,
- TC\_832Controller::LimitWatch,
- TC\_832Controller::Check,
- TC\_832Controller::Drive628c,
- TC\_832Controller::GetWord,

### ANHANG B. VERGLEICH DER FUNKTION VON C-832 UND C-842 44

- TC\_832Controller::GetDWord,
- TC\_832Controller::PutWord,
- TC\_832Controller::PutDWord,
- TC\_832Controller::LM628Ready.

### **LimitWatch**

### LimitWatch ist eine CallBack-Funktion und arbeitet mit

- TC\_832::StartLimitWatch und
- TC\_832::StopLimitWatch

zusammen.

### **LM628Ready**

Diese Funktion wird verwendet in:

- TC\_832::IsLimitHit,
- TC\_832Controller::LimitWatch,
- TC\_832Controller::GetWord,
- TC\_832Controller::GetDWord,
- TC\_832Controller::PutWord,
- TC\_832Controller::PutDWord.

Die Entsprechung für den Controller C-842 ist QMCready bzw. QMCbusy.

QMCready: falls der Controller C-842 bereit ist, ein neues Kommando oder Daten zu akzeptieren, so ist der Rückgabewert true.

QMCbusy: diese Funktion gibt 0 zurück, wenn das Controller-Board nicht fertig wurde bevor ein timeout aufgetreten ist. Wenn 2500 Versuche fehl schlagen, wird das timeout ausgelöst. Wenn der Controller seine Aktion beendet hat, wird die Anzahl der Versuche zurückgegeben.

### **Drive628c**

Die Funktion realisiert den Hardwarezugriff auf die Controller-Karte und wird verwendet in:

- TC\_832::Drive628,
- TC\_832Controller::LimitWatch.

### **UpdateController**

Diese Methode wird in nahezu jeder Funktion verwendet und soll dem aktualisieren des Controllers dienen. Die Aufrufe erfolgen in:

- TC\_832::Reset,
- TC\_832::ActivateFilterParameters,
- TC\_832::SaveSettings,
- TC\_832::SetHome,
- TC\_832::ActivateDrive,
- TC\_832::StopDrive,
- TC\_832::StartLimitWatch,
- TC\_832::StopLimitWatch,
- TC\_832::IsLimitHit,
- TC\_832::IsIndexArrived,
- TC\_832::StartToIndex,
- TC\_832::SetVelocity,
- TC\_832::GetVelocity (Aufruf von UpdateController überflüssig, da kein Hardwarezugriff),
- TC\_832::SetAcceleration,
- TC\_832::GetAcceleration (überflüssiger Aufruf),
- TC\_832::SetLimit (überflüssiger Aufruf),
- TC\_832::GetStatus,
- TC\_832::\_GetPosition,
- TC\_832::\_GetFailure,
- TC\_832::MoveRelative,
- TC\_832::MoveAbsolute,
- TC 832::IsMoveFinish,
- TC\_832::CheckBoardOk,
- TC\_832::ExecuteCmd,
- TC\_832::Drive628.

### **Check**

Diese Funktion wird nie verwendet. Sie sollte testen, ob die Hardware tatsächlich angeschlossen ist. Für den C-832 existiert dafür die Funktion CheckBoardOk().

# **Anhang C**

# **LM628 User Command Set**

Hier sollen kurz und knapp die wichtigsten Funktionen des User Command Set vom LM628 des Motorcontrollers C-832 beschrieben werden. Dadurch soll die funktionsweise des Programms besser verstanden werden. Für eine ausführliche Beschreibung ist in den Dokumenten von *PI* (siehe Literatur *PhysikInstrumente*) nachzulesen.

# **C.1 Initialisierung**

## **C.1.1 RESET**

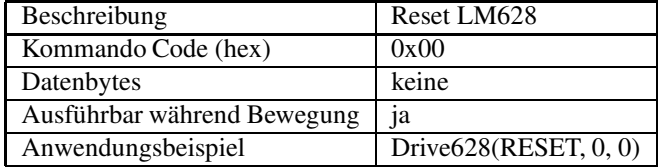

Dieses Kommando (und der Hardware Reset Input, Pin 27) bewirkt, dass folgende Daten auf Null zurückgesetzt werden:

- Filterkoeffizienten und deren Input Buffers,
- Trajektorienparameter und deren Input Buffers.

Außerdem werden folgende Einstellungen vorgenommen:

- fünf der sechs Interruptmasken zurückgesetzt (nur SBPA/SBPR bleibt maskiert),
- Output Port Size wird auf 8 Bits festgelegt,
- aktuelle Position wird als Home-Position definiert.

### **C.1.2 DFH**

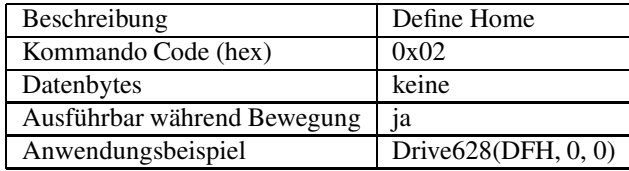

Dieses Kommando deklariert die aktuelle Position als Home-Position bzw. als absolute Null. Wenn DFH während der Bewegung ausgeführt wird, so wird es nicht auf die Position, wo der Motor hält angewendet, sondern erst, wenn auch das Kommando STT ausgeführt wird.

# **C.2 Interrupts**

### **C.2.1 MSKI**

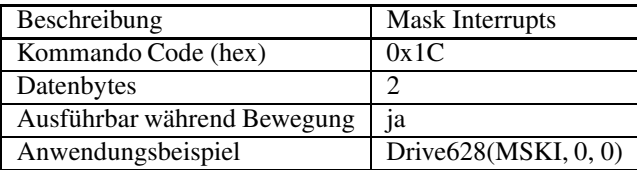

Dieses Kommando lässt den Nutzer festlegen, welche potentiellen Interrupt-Bedingungen beim Host tatsächlich ein Interrupt auslösen. Bits 1 bis 6 vom Status-Byte sind Indikatoren für die sechs Bedingungen, welche Kandidaten für Host-Interrupts sind. Wenn ein Interrupt ausgelöst wird, dann liest der Host das Status-Byte, um herauszufinden, welche Bedingungen aufgetreten sind.

Das Kommando wird von zwei Datenbytes gefolgt. Bits 1 bis 6 des zweiten Bytes legen den Status (maskiert/unmaskiert) jedes potentiellen Interrupts fest. Jede Null in diesem 6-Bit Feld maskiert den entsprechenden Interrupt. Jede Eins aktiviert den Interrupt. Alle anderen Bits dieser zwei Bytes haben keine Funktion.

Diese Maske regelt nur den Host-Interrupt Prozeß. Das Auslesen des Status-Byte zeigt die aktuellen Bedingungen, unabhängig von der Intterupt-Maske. D.h. es könnte im Status-Byte stehen, dass eine Interrupt-Bedingung erfüllt wurde; wenn aber nun dieses Byte maskiert ist (also auf Null gesetzt), so hat es keine Auswirkungen und löst beim Host keinen Interrupt aus.

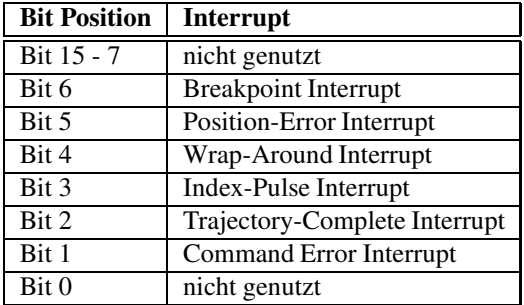

### **C.2.2 RSTI**

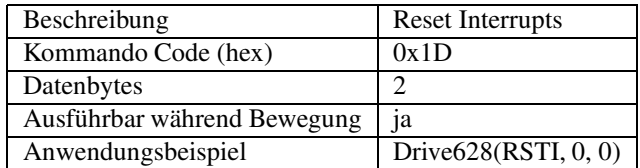

Wenn eine der potentiellen Interrupt-Bedingungen aus obiger Tabelle auftritt, so wird das Kommando RSTI genutzt, um das korrespondierende Interrupt-Flag-Bit im Status-Byte zurückzusetzen.

### **C.2.3 SIP**

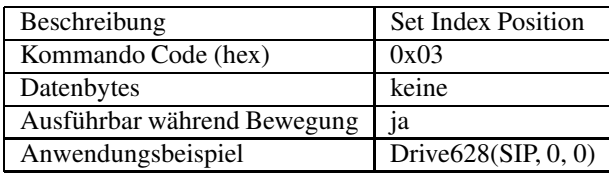

Nachdem dieses Kommando ausgeführt wurde, wird die absolute Position, die mit dem Auftreten des nächsten Index-Impulses korrespondiert, im Index-Register gespeichert. Außerdem wird Bit 3 vom Status-Byte auf Eins gesetzt.

# **C.3 Filter**

### **C.3.1 LFIL**

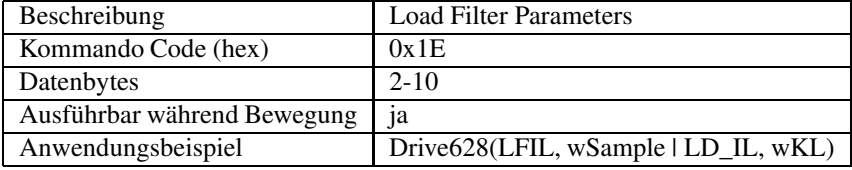

Dieses Kommando dient dazu, enstprechende Filterparameter (z.B. Static Gain, Dynamic Gain, Integral Gain, Integral Limit) zu laden. Diese beeinflussen das Beschleunigungs- und Fahrverhalten der Antriebe.

Das angegebene Beispiel lädt das Integral Limit. wSample = 0x0100 entspricht dezimal 512 und gibt damit das Sampling-Intervall von 512*µs* an. LD\_IL = 0x0001 bestimmt, dass das IntegralLimit geladen werden soll. Der zu übermittelnde Wert steht in wKL.

## **C.3.2 UDF**

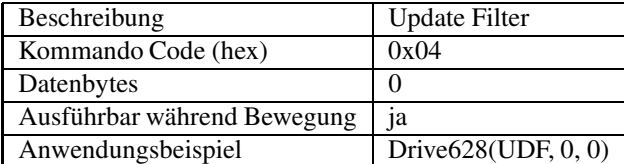

Dieses Kommando muß ausgeführt werden, um die mittels LFIL übermittelten Änderungen aktiv zu schalten.

# **C.4 Trajektorie**

## **C.4.1 LTRJ**

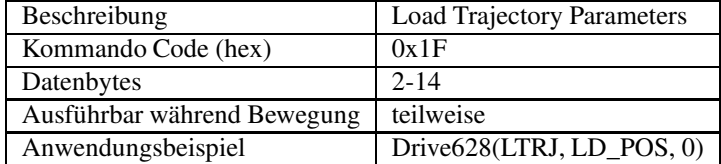

### ANHANG C. LM628 USER COMMAND SET 49

Die Kontrollparameter der Trajektorie, die an LM628 gesendet werden, um die Bewegung zu kontollieren, sind:

- Beschleunigung
- Geschwindigkeit
- Position

Zusätzlich gibt es die Möglichkeit, diese drei Parameter als absolute oder relative Werte zu übermitteln. Außerdem kann eingestellt werden, ob die Motoren im Positionsmodus oder im Velocity-Modus fahren sollen. Und es besteht die Möglichkeit, den Motor auf verschiedene Arten zu stoppen:

- Stop Smoothly (langsam entschleunigen wie im Profil festgelegt; 0x400)
- Stop Abruptly (sofort Anhalten mit maximaler Entschleunigung; 0x200)
- Turn Off Motor (sicherstellen, dass Motor steht; 0x100)

Bevor mittels dieses Kommandos eine neue Beschleunigung gesetzt werden kann, muss ein "Motor Off"- Kommando (0x100) ausgeführt werden, d.h. es muss sichergestelltsein, dass der Motor auch wirklich steht.

Nachdem der Kommando-Code übermittelt wurde, geben jeweils die ersten zwei Datenbytes an, welcher Parameter geändert werden soll.

**Beispiel.** Laden der absoluten Position 0.

Drive628(LTRJ, LD\_POS, 0) ) mit LD\_POS = 0x0002

**Beispiel.** Den Antrieb langsam anhalten/entschleunigen.

Drive628(LTRJ, 0x400, 0)

**Beispiel.** Eine relative Position laden.

Drive628(LTRJ, LD\_RPOS, labs(RemoveLimit)) mit LD\_RPOS = 0x0003

**Beispiel.** Setzen der Geschwindigkeit.

Drive628(LTRJ, 0x0008, dwVelocity)

**Beispiel.** Setzen der Beschleunigung.

Drive628(LTRJ, 0x0020, dwAcceleration)

### **C.4.2 STT**

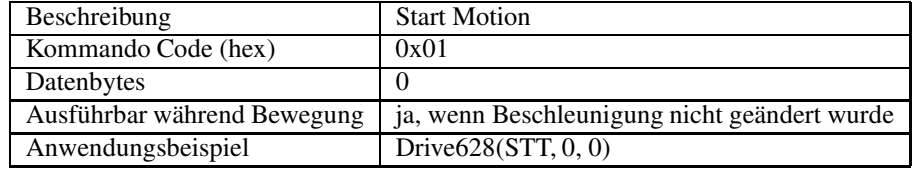

Dieses Kommando wird genutzt, um die gewünschte Trajektorie auszuführen, deren Parameter zuvor mittels LTRJ eingestellt wurden.

#### ANHANG C. LM628 USER COMMAND SET 50

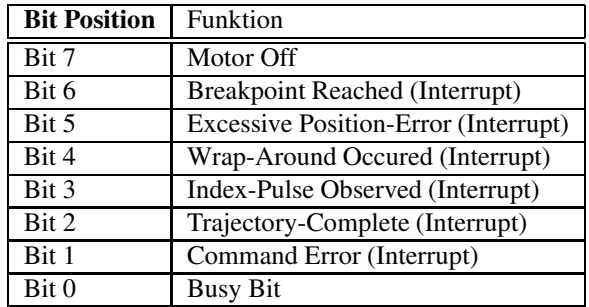

Tabelle C.1: Status Register (Bedeutung der einzelnen Bits)

# **C.5 Report**

### **C.5.1 RDSTAT**

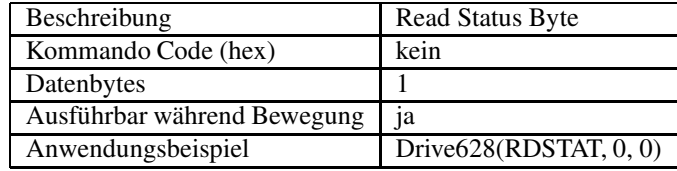

Hier handelt es sich nicht wirklich um ein Kommando, aber es wird mit den anderen aufgeführt, weil es sehr oft zur Kommunikation mit dem Host genutzt wird. Es wird direkt von der Hardware unterstützt und kann jederzeit ausgeführt werden. Deshalb gibt es keinen Kommando Code. Das Status-Byte wird gelesen, indem bei CS, PS und RD eine logische Null gesetzt wird. Die Tabelle gibt Aufschluss über die Funktion der einzelnen Bits.

### **C.5.2 RDSIGS**

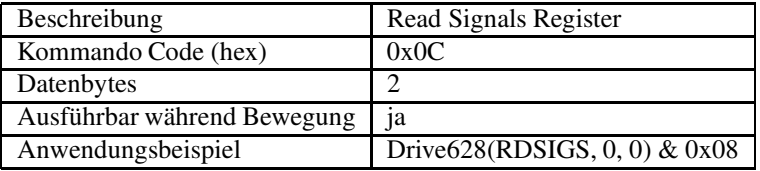

Mit Hilfe dieses Kommandos kann das interne Signalregister ausgelesen werden. Das zweite Byte ist dabei eine Kopie des Status-Bytes (siehe C.1), ausgenommen Bit 0.

**Beispiel.** Drive628(RDSIGS, 0, 0) & 0x08

Auslesen des Signalregisters und feststellen, ob ein Index-Pulse aufgetreten ist. Genauso gut hätte diese Funktionalität durch Auslesen des Status-Byte erreicht werden können, da es ja im Signalregister dupliziert vorliegt. Der Aufruf hätte dann wie folgt lauten müssen: Drive628(RDSTAT, 0, 0) & 0x08.

### **C.5.3 RDIP**

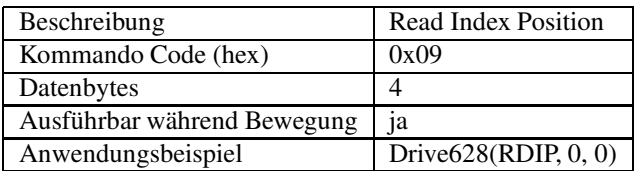

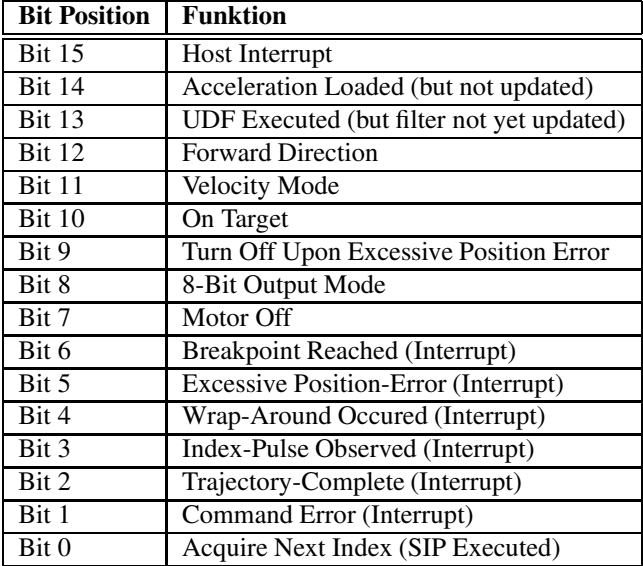

Tabelle C.2: Signal Register (Bedeutung der einzelnen Bits)

Liest die Position, die im Indexregister gespeichert ist. Das Lesen des Indexregisters kann dazu benutzt werden, um Herauszufinden, ob ein Fehler aufgetreten ist. Wann immer das SIP Kommando ausgeführt wird, so muss die neue Indexposition minus der alten Indexposition, dividiert durch die Encoderauflösung (Encoderlinien mal vier), stets eine integrale Zahl sein.

Das Kommando kann genutzt werden, um die Home-Position oder andere spezielle Positionen, zu identifizieren bzw. zu verifizieren.

### **C.5.4 RDRP**

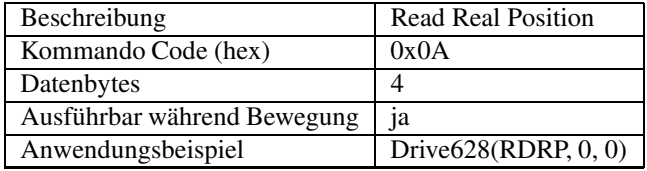

Das Kommando liest die gegenwärtige aktuelle Position des Motors.

### **C.5.5 RDDP**

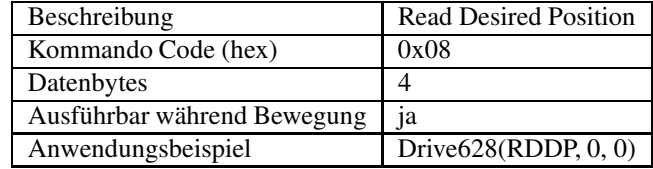

Das Kommando liest die gewünschte Position des Profilgenerators, d.h. die errechnete Position, die vom Motor angefahren werden soll.

# **Anhang D**

# **Dokumentation des Quellcodes**

Der gesamte Quellcode der überarbeiteten Klassen, insbesondere von TC\_842, wurde nahezu vollständig mittels *Doxygen* dokumentiert, um den Quellcode lesbarer und die funktionsweise der einzelnen Routinen verständlicher zu machen. In der Dokumentation werden auch Anmerkungen und Vorschläge zur Verbesserung gemacht.

*Doxygen* generierte für das gesamte *XCTL*-Projekt die Dokumentation, die mehrere hundert Seiten umfasst und im Manual refman.ps gespeichert ist. Als Auszug wird hier nur der wichtige Teil für den C-842 gezeigt, der die Seiten 251 bis 265 des Manuals wiedergibt.

Die Graphiken, die die Abhängigkeiten der Klassen untereinander (Klassendiagramm) und zwischen einzelnen Attributen (Kollaborationsdiagramm) zeigen, wurden mit Hilfe von *Dot* erzeugt.

#### TC\_842 Klassenreferenz 5.41

#include  $<$ TC\_842.h $>$ 

Klassendiagramm für TC 842:

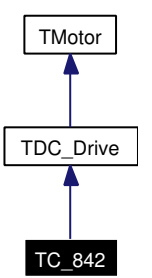

Zusammengehörigkeiten von TC 842:

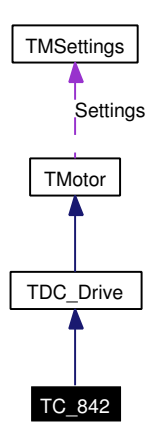

# Öffentliche Methoden

- $\bullet$  TC 842 (void) Initialisieren des Motors C842.
- · BOOL StopLimitWatch (void) Stoppen der Überwachung des Limits.
- · BOOL StartLimitWatch (void) Startet den LimitWatch, d.h.
- · void CALLBACK LimitWatch (UINT, UINT, DWORD, DWORD, DWORD)  $Limit Watch.$
- · void OptimizingDlg (void) Erzeugt einen neuen Dialog, in dem Optimierungseinstellungen für den C842 vorgenommen wer $den$   $\vec{k}$ onnen.

 ${\bf 251}$ 

## Öffentliche Attribute

252

• void(\* lpfnLimitWatch)(UINT, UINT, DWORD, DWORD, DWORD)

## Geschützte Methoden

- $\bullet$  int SaveSettings (BOOL) Sichern der Einstellungen in der Hardware.ini.
- BOOL ActivateFilterParameters (void)

Einlesen der Filterparameter, die in der Hardware ini gespeichert sind und übermitteln der Werte an die Karte.

- BOOL CheckBoardOk (void) Überprüfen, ob die Karte angeschlossen und verfügbar ist.
- BOOL ActivateDrive (void) Aktiviert den aktuellen Antrieb.
- · void StartCheckScan (void)
- BOOL Reset (void)

Alte Funktionalität beim C832: Zurücksetzen des Prozessors LM628, der Interrupts und Maskieren der Interrupts.

### Geschützte Attribute

- $\bullet$  WORD wKI
- $\bullet$  WORD wKL
- $\bullet$  WORD wKP
- $\bullet$  WORD wKD

### **Private Methoden**

• BOOL ExecuteCmd (LPSTR)

Führt das angegebene Kommando als Kommando-String aus.

- BOOL IsMoveFinish (void) Feststellen, ob sich die aktuelle Achse (nOnBoardId) noch in Bewegung befindet.
- BOOL IsLimitHit (void)

Feststellen, ob ein Limit erreicht/überschritten wurde.

- BOOL IsIndexArrived (void) Feststellen, ob ein Index erreicht wurde.
- BOOL StartToIndex (long  $\&$ ) Indexposition anfahren.

#### • BOOL StopDrive (BOOL)

Langsames Anhalten des Motors unter Berücksichtigung der programmierten Beschleunigung, im Gegensatz zum abrupten Stoppen des Motors.

### · BOOL SetLimit (DWORD)

Setzen des RemoveLimits

### • BOOL SetVelocity (DWORD)

Einstellen der Geschwindigkeit.

### • DWORD GetVelocity (void)

Ermitteln der gesetzten Geschwindigkeit für den aktuellen Antrieb (nOnBoardId).

#### • BOOL SetHome (void)

Aktuelle Position als Null-Position festlegen.

• BOOL SetAcceleration (DWORD)

Einstellen der Beschleuniqung.

### • DWORD GetAcceleration (void)

Ermitteln der gesetzten Beschleunigung für den aktuellen Antrieb (nOnBoardId).

• WORD GetStatus (void)

Gibt das Statuswort zurück.

• BOOL GetPosition (long \*)

Bestimmen der gegenwärtigen aktuellen Position des gewählten Motors (nOnBoardId).

### • BOOL GetFailure (long \*)

Ermittelt die gegenwärtige Anzahl von Fehlercounts, d.h.

### • BOOL MoveRelative (long)

Startet den aktuellen Antrieb (nOnBoardId) und fährt die relative Position an, ausgehend von der aktuellen Position.

• BOOL MoveAbsolute (long)

Startet den aktuellen Antrieb (nOnBoardId) und fährt die absolute Position an.

### **Private Attribute**

- · WORD wBaseAddr
- int nOnBoardId
- BYTE cConfig
- $\bullet$  WORD wSample
- WORD baddr
- UINT nEvent
- · boolean bLimitHit

### 254

#### $5.41.1$ Beschreibung der Konstruktoren und Destruktoren

#### $5.41.1.1$ TC 842: TC 842 (void)

Initialisieren des Motors C842.

Es erscheint eine Fehlermeldung (Popup), falls keine Verbindung mittels DLL-Bibliothek zur Karte aufgebaut werden konnte, d.h. wenn  $c842$  open()(S.1031) fehl schlägt.

Hier ist der Graph aller Aufrufe für diese Funktion:

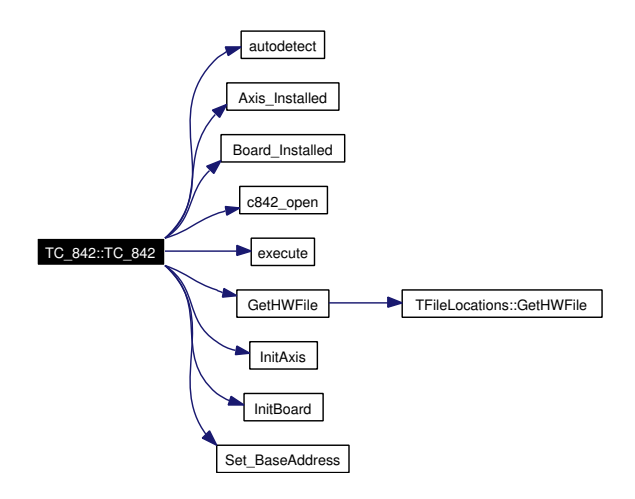

#### 5.41.2 Dokumentation der Elementfunktionen

#### BOOL TC 842:: GetFailure (long \* failure) [private, virtual]  $5.41.2.1$

Ermittelt die gegenwärtige Anzahl von Fehlercounts, d.h.

die Abweichung der realen Position von der virtuellen Position.

### Parameter:

\*failure Anzahl der Fehlercounts.

#### Rückgabe:

true.

#### Noch zu erledigen

Anstatt stets true als Rückgabewert zu liefern, könnte die Anzahl der Fehlercounts zurückgegeben werden, und somit wäre der Parameter \*failure überflüssig.

Erneute Implementation von TDC Drive (S. 368).

Hier ist der Graph aller Aufrufe für diese Funktion:

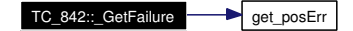

57

### 5.41.2.2 BOOL TC 842:: GetPosition (long \* position) [private, virtual]

Bestimmen der gegenwärtigen aktuellen Position des gewählten Motors (nOnBoardId).

#### Parameter:

*\*position* Die Position des Motors als Rückgabe.

#### Rückgabe:

true.

#### Noch zu erledigen

Die Position als Rückgabewert zurückliefern und damit den Parameter einsparen. Oder den überflüssigen Rückgabewert true entfernen und die Funktion auf void ändern.

Erneute Implementation von TDC Drive (S. 369).

Hier ist der Graph aller Aufrufe für diese Funktion:

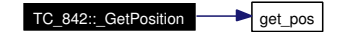

### 5.41.2.3 BOOL TC 842::ActivateDrive (void) [protected, virtual]

Aktiviert den aktuellen Antrieb.

#### Rückgabe:

true.

#### **Veraltet**

Eine alte Funktion vom C832, die der Einfachheit halber auch für den C842 übernommen wurde, um kaum Änderungen im Quelltext an den Stellen vornehmen zu müssen, an denen diese Funktion verwendet wird. Es wird keine Aktion ausgeführt (Dummy-Methode für C842). Im alten Code für den C832 war folgende Funktionsweise implementiert:

- Update der Filterparameter aktiviert die Parameter, die zuvor mittels der entsprechenden Befehle an die Karte übermittelt wurden
- Auslesen der Motorposition von der Karte
- Erneutes Laden genau dieser Position
- Starten der Motorbewegung (in diesem Fall keine, da Positionen übereinstimmen)

#### Noch zu erledigen

Diese Funktion diente scheinbar nur dem Aktivieren der eingelesenen Filterparameter und einer Bewegung des Antriebs um 0. Das Aktivieren der Filterparameter ist auch beim C842 sicherzustellen. Das wird aber auch schon bei der weiteren Funktion ActivateFilter-Parameters()(S. 256) ausgeführt. Zusätzlich werden dort die Parameter eingelesen und danach auf der Karte aktiviert. Dazu diente der Aufruf von Drive628(UDF.0.0) beim C832.

Erneute Implementation von TDC Drive  $(S. 369)$ .

### 5.41.2.4 BOOL TC 842::ActivateFilterParameters (void) [protected, virtual]

Einlesen der Filterparameter, die in der Hardware ini gespeichert sind und übermitteln der Werte an die Karte.

Anschließend Aktivieren der Filterparameter.

## Rückgabe:

256

true.

#### Noch zu erledigen

Eventuell weitere Filterparamter, die für den C842 relevant sind, hinzufügen.

Erneute Implementation von TDC Drive (S. 369).

Hier ist der Graph aller Aufrufe für diese Funktion:

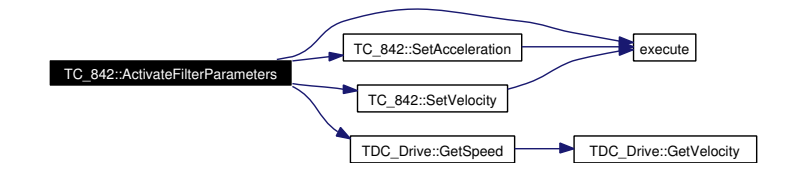

### 5.41.2.5 BOOL TC 842::CheckBoardOk (void) [protected, virtual]

Überprüfen, ob die Karte angeschlossen und verfügbar ist.

### Rückgabe:

true.

### Noch zu erledigen

Entweder keinen Rückgabewert verwenden, da der Status der Karte in bControlBoardOk gehalten wird, oder Rückgabe des Status der Karte. In diesem Fall true, wenn eine C-842-Karte in einem PC-Slot installiert ist, ansonsten false.

Erneute Implementation von TDC Drive (S. 369).

Hier ist der Graph aller Aufrufe für diese Funktion:

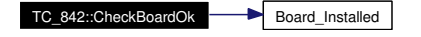

### 5.41.2.6 BOOL TC 842::ExecuteCmd (LPSTR command) [private, virtual]

Führt das angegebene Kommando als Kommando-String aus.

Diese Funktion wird bisher nicht verwendet. Die DLL-Bibliothek stellt aber eine ähnliche Funktion zur Verfügung, die damit angesprochen werden könnte: translate. Diese ist aber nicht zu verwechseln mit der Funktion execute aus der DLL-Bibliothek. Ein beispielhafter Aufruf könnte lauten: translate("1MA10000", report); oder mit Hilfe dieser Funktion: ExecuteCmd("1MA10000");

#### Parameter:

command Der Kommando-String in der Form aCn, wobei a den Motor identifiziert (a = 0, 1, 2). Bei  $a = 0$  werden beide Motoren gleichzeitig angesprochen. C ist das Kommando (siehe verfügbare Kommandos, z.B. MA für MoveAbsolute). n gibt den Wert des Parameters für das entsprechende Kommando an.

#### Rückgabe:

true.

#### Noch zu erledigen

Den Rückgabewert ändern, so dass der Report des ausgeführten Kommandos als String zurück geliefert wird.

Erneute Implementation von TMotor (S.613).

Hier ist der Graph aller Aufrufe für diese Funktion:

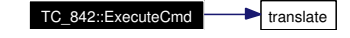

### 5.41.2.7 DWORD TC 842::GetAcceleration (void) [private, virtual]

Ermitteln der gesetzten Beschleunigung für den aktuellen Antrieb (nOnBoardId).

### Rückgabe:

Beschleunigung.

Erneute Implementation von TDC Drive (S. 369).

#### 5.41.2.8 WORD TC 842::GetStatus (void) [private, virtual]

Gibt das Statuswort zurück.

### Rückgabe:

Statuswort. (unsigned short integer)

Erneute Implementation von TMotor (S.616).

Hier ist der Graph aller Aufrufe für diese Funktion:

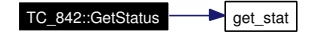

### 5.41.2.9 DWORD TC 842::GetVelocity (void) [private, virtual]

Ermitteln der gesetzten Geschwindigkeit für den aktuellen Antrieb (nOnBoardId).

Rückgabe:

Geschwindigkeit.

## **XCTL32 Klassen-Dokumentation**

### Noch zu erledigen

258

Es genügt, wenn nur beim Setzen der Geschwindigkeit überprüft wird, ob nicht die maximale Geschwindigkeit überschritten wird.

Erneute Implementation von TDC Drive (S. 370).

#### 5.41.2.10 BOOL TC 842::IsIndexArrived (void) [private, virtual]

Feststellen, ob ein Index erreicht wurde.

### Rückgabe:

true, falls Index erreicht. False, sonst.

Erneute Implementation von TMotor (S.617).

Hier ist der Graph aller Aufrufe für diese Funktion:

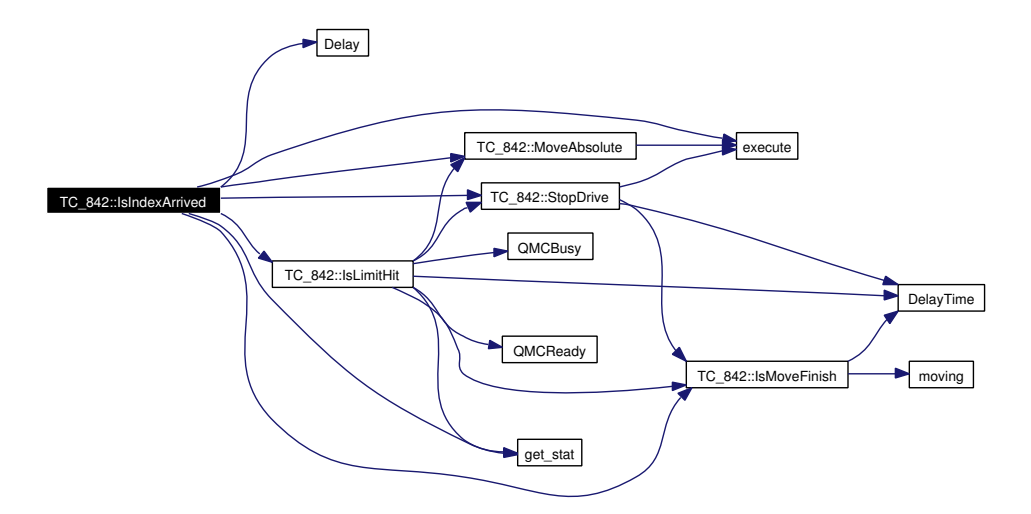

### 5.41.2.11 BOOL TC 842::IsLimitHit (void) [private, virtual]

Feststellen, ob ein Limit erreicht/überschritten wurde.

#### Rückgabe:

true, falls Limit erreicht wurde. False sonst.

Erneute Implementation von TDC Drive (S. 370).

Hier ist der Graph aller Aufrufe für diese Funktion:

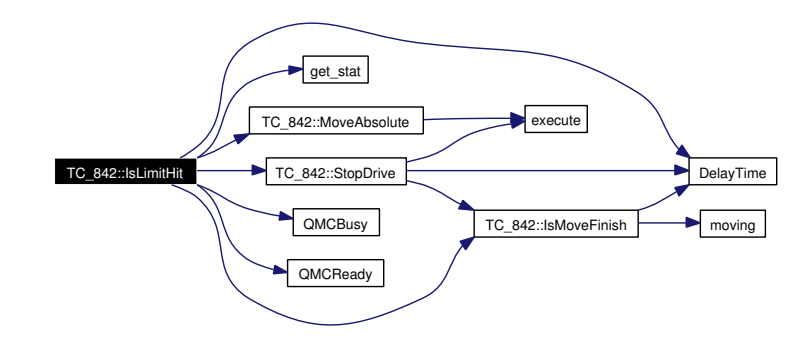

### 5.41.2.12 BOOL TC 842: IsMoveFinish (void) [private, virtual]

Feststellen, ob sich die aktuelle Achse (nOnBoardId) noch in Bewegung befindet.

### Rückgabe:

true, falls die Achse nicht mehr in Bewegung ist. Ansonsten false.

Erneute Implementation von TDC Drive (S. 371).

Hier ist der Graph aller Aufrufe für diese Funktion:

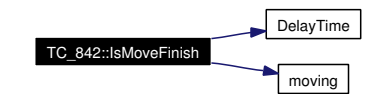

### 5.41.2.13 void CALLBACK TC 842::LimitWatch (UINT id, UINT u1, DWORD  $u2$ , DWORD  $u3$ , DWORD  $u4$ )

### Limit Watch.

### Parameter:

id Identifiziert Timer-Event.

- $u1$  not used.
- $u2$  not used.
- $u3$  not used.
- $u4$  not used.

Hier ist der Graph aller Aufrufe für diese Funktion:

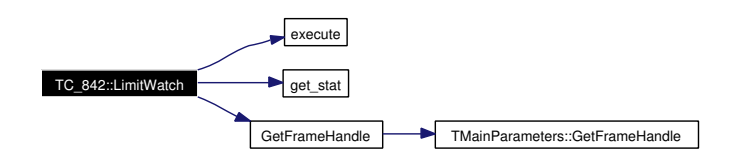

260

### 5.41.2.14 BOOL TC 842::MoveAbsolute (long position) [private, virtual]

Startet den aktuellen Antrieb (nOnBoardId) und fährt die absolute Position an.

### Parameter:

*position* Absolute Zielposition.

### Rückgabe:

true.

#### Noch zu erledigen

Ändern des Rückgabewerts auf String, damit der Report des Kommandos zurückgegeben werden kann. Rückgabe von immer true ohne Sinn.

Erneute Implementation von TDC Drive (S. 371).

Hier ist der Graph aller Aufrufe für diese Funktion:

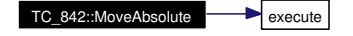

#### BOOL TC 842: MoveRelative (long position) [private, virtual] 5.41.2.15

Startet den aktuellen Antrieb (nOnBoardId) und fährt die relative Position an, ausgehend von der aktuellen Position.

### Parameter:

*position* Relative Zielposition.

### Rückgabe:

true.

#### Noch zu erledigen

Ändern des Rückgabewerts auf String, damit der Report des Kommandos zurückgegeben werden kann. Rückgabe von immer true ohne Sinn.

Erneute Implementation von TDC Drive (S. 371).

Hier ist der Graph aller Aufrufe für diese Funktion:

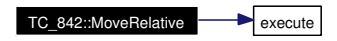

### 5.41.2.16 void TC 842::OptimizingDlg (void) [virtual]

Erzeugt einen neuen Dialog, in dem Optimierungseinstellungen für den C842 vorgenommen werden können.

Siehe auch: TOptimizeDC 842Dlg::TOptimizeDC 842Dlg(void)(S.666)

Erneute Implementation von TMotor (S.618).

Hier ist der Graph aller Aufrufe für diese Funktion:

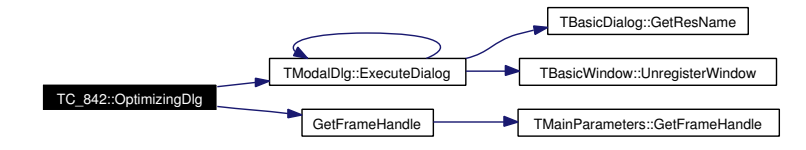

### 5.41.2.17 BOOL TC 842::Reset (void) [protected, virtual]

Alte Funktionalität beim C832: Zurücksetzen des Prozessors LM628, der Interrupts und Maskieren der Interrupts.

Entspricht einer neuen Initialisierung der gesamten Karte?!

#### Rückgabe:

true.

#### Noch zu erledigen

Überprüfen, ob die Verwendung von InitBoard $(0x09)$  der gewünschten Funktionalität entspricht. Ändern des Rückgabewertes. InitBoard liefert den Status der Karte als Integer.

Erneute Implementation von TDC Drive (S. 372).

Hier ist der Graph aller Aufrufe für diese Funktion:

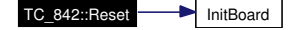

5.41.2.18 int TC 842::SaveSettings (BOOL LastSave) [protected, virtual]

Sichern der Einstellungen in der Hardware.ini.

Speziell werden die Filterparameter, Geschwindigkeit und Beschleunigung des aktuellen Motors gespeichert.

### Parameter:

**LastSave** Falls true, so werden noch weitere Parameter in der Datei gespeichert. (siehe int TMotor::SaveSettings(BOOL LastSave )(S. 619)) Wenn false, dann werden nur die hier angegebenen Werte gesichert.

### Rückgabe:

false, wenn bControlBoardOK false ist, ansonsten immer true.

### Siehe auch:

TMotor::SaveSettings(BOOL LastSave)(S. 619)

Erneute Implementation von TDC Drive (S. 372).

Hier ist der Graph aller Aufrufe für diese Funktion:

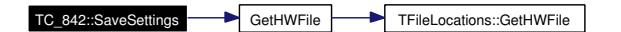

### **XCTL32 Klassen-Dokumentation**

#### BOOL TC 842::SetAcceleration (DWORD acceleration) [private, 5.41.2.19 virtual

Einstellen der Beschleunigung.

### Parameter:

262

acceleration Wert der Beschleunigung.

#### Rückgabe:

true.

### Noch zu erledigen

Rückgabewert ändern und eventuell den Report des execute-Kommandos zurückliefern. Alternativ den übermittelten Wert der Beschleunigung von der Karte auslesen und auf Übereinstimmung überprüfen. Falls ungleich, so schlug das Kommando fehl und Rückgabe des Wertes false, ansonsten true. Nachtrag: vermutlich läßt sich die Beschleunigung nicht von der Karte auslesen, es wurde kein entsprechendes Kommando gefunden. Was passiert, wenn die Beschleunigung zu hoch ist? Bei der Geschwindigkeit wurde es zuvor überprüft, hier nicht.

Erneute Implementation von TDC Drive (S. 372).

Hier ist der Graph aller Aufrufe für diese Funktion:

TC\_842::SetAcceleration

#### 5.41.2.20 BOOL TC 842::SetHome (void) [private, virtual]

Aktuelle Position als Null-Position festlegen.

### Rückgabe:

true.

### Noch zu erledigen

Überflüssigen Rückgabewert ändern. Report zurückgeben.

### Erneute Implementation von TMotor (S.621).

Hier ist der Graph aller Aufrufe für diese Funktion:

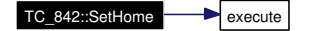

### 5.41.2.21 BOOL TC 842::SetLimit (DWORD limit) [private, virtual]

Setzen des RemoveLimits.

## Parameter:

limit Wert für RemoveLimit.

#### Rückgabe: true.

Erneute Implementation von TMotor (S.621).

### 5.41.2.22 BOOL TC 842::SetVelocity (DWORD velocity) [private, virtual]

Einstellen der Geschwindigkeit.

#### Parameter:

 $velocity$  Wert der Geschwindigkeit.

#### Rückgabe:

true.

### Noch zu erledigen

Rückgabewert ändern und eventuell den Report des execute-Kommandos zurückliefern. Alternativ den übermittelten Wert der Geschwindigkeit von der Karte auslesen und auf Übereinstimmung überprüfen. Falls ungleich, so schlug das Kommando fehl und Rückgabe des Wertes false, ansonsten true. Nachtrag: vermutlich läßt sich die Geschwindigkeit nicht von der Karte auslesen, es wurde kein entsprechendes Kommando gefunden.

Erneute Implementation von TDC Drive (S. 373).

Hier ist der Graph aller Aufrufe für diese Funktion:

TC\_842::SetVelocity **Devecute** 

### 5.41.2.23 void TC 842::StartCheckScan (void) [protected, virtual]

Erneute Implementation von TMotor (S.621).

Hier ist der Graph aller Aufrufe für diese Funktion:

TC\_842::StartCheckScan 
MSavePosition
MSavePosition

MSavePosition

MSavePosition

MSavePosition

MSavePosition

MSavePosition

MSavePosition

MSavePosition

MSavePosition

MSavePosition

MSavePosition

MSavePosition

MSav TMainParameters::GetFrameHandle

#### 5.41.2.24 BOOL TC 842::StartLimitWatch (void) [virtual]

Startet den LimitWatch, d.h.

es wird beobachtet, ob irgendwann ein Limit erreicht/überschritten wird.

#### Rückgabe:

false, falls die Beobachtung schon gestartet wurde und aktiv ist; ansonsten true, nach dem Starten der Beobachtung.

Erneute Implementation von TMotor (S.622).

#### BOOL TC 842::StartToIndex (long & oldPos) [private, virtual] 5.41.2.25

Indexposition anfahren.

### Parameter:

GoldPos alte Position vor dem Anfahren der Indexposition.

#### 264

# Rückgabe:

true.

Erneute Implementation von TMotor (S.622).

Hier ist der Graph aller Aufrufe für diese Funktion:

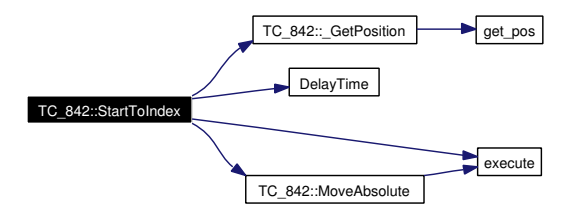

#### BOOL TC 842: StopDrive (BOOL bOffOn) [private, virtual] 5.41.2.26

Langsames Anhalten des Motors unter Berücksichtigung der programmierten Beschleunigung, im Gegensatz zum abrupten Stoppen des Motors.

Parameter: **bOffOn** Not used.

Rückgabe: true.

Erneute Implementation von TMotor (S. 622).

Hier ist der Graph aller Aufrufe für diese Funktion:

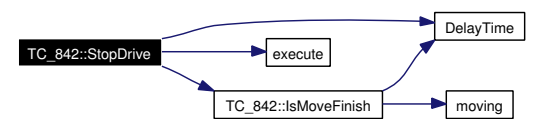

### 5.41.2.27 BOOL TC 842::StopLimitWatch (void) [virtual]

Stoppen der Überwachung des Limits.

### Rückgabe:

false, falls keine Überwachung aktiv ist; true, wenn die aktive Überwachung beendet wurde.

Erneute Implementation von TMotor (S.622).

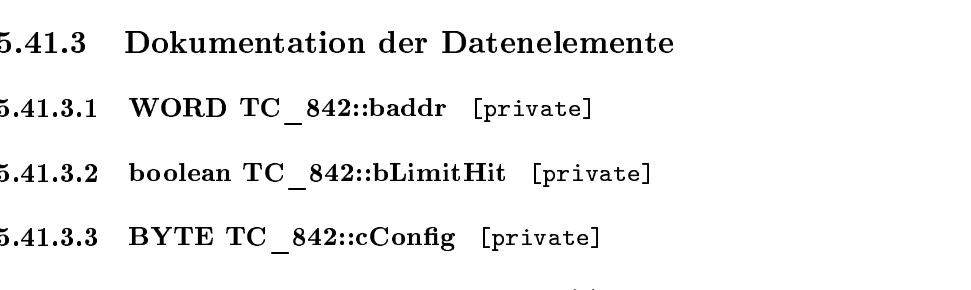

- 5.41.3.4 void( \* TC 842::lpfnLimitWatch)(UINT, UINT, DWORD, DWORD, DWORD)
- 5.41.3.5 UINT TC 842::nEvent [private]
- 5.41.3.6 int TC 842::nOnBoardId [private]
- 5.41.3.7 WORD TC 842::wBaseAddr [private]
- 5.41.3.8 WORD TC 842::wKD [protected]
- 5.41.3.9 WORD TC 842::wKI [protected]
- 5.41.3.10 WORD TC 842::wKL [protected]
- 5.41.3.11 WORD TC 842::wKP [protected]
- 5.41.3.12 WORD TC\_842::wSample [private]

Die Dokumentation für diese Klasse wurde erzeugt aufgrund der Dateien:

- $\bullet$  TC 842.h
- · M LAYER.CPP
- $\cdot$  MOTORS.CPP

# **Anhang E**

# **Quellcode**

Es werden die Quellen der Klassen TC\_842 und TOptimizeDC\_842Dlg dokumentiert, an denen die meisten Änderungen im Code vorgenommen worden sind.

Gedruckt von David Damm

ANHANG

E.

QUELLCODE

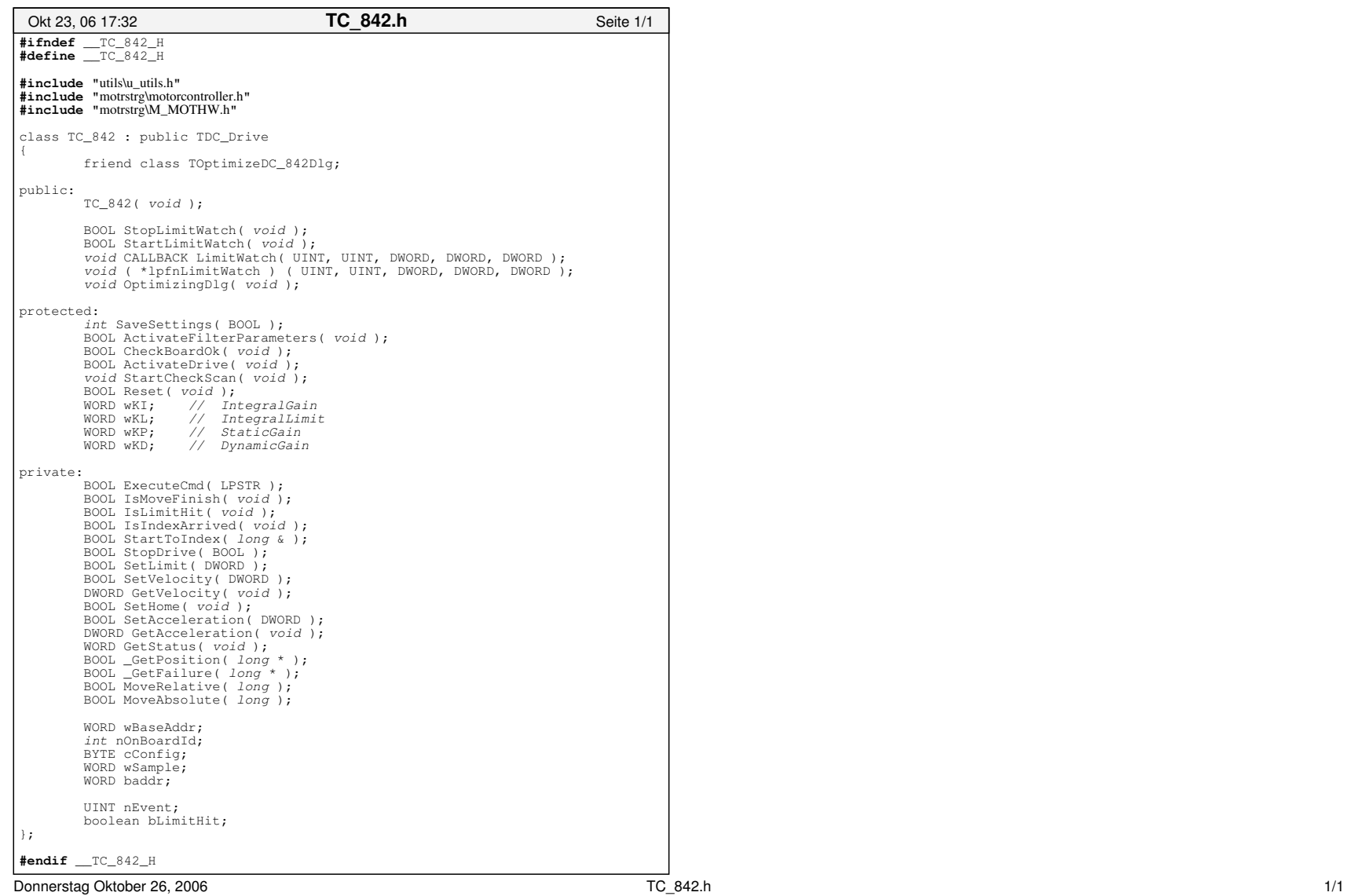

#### Gedruckt von David Dam m

ANHANG

E.

QUELLCODE

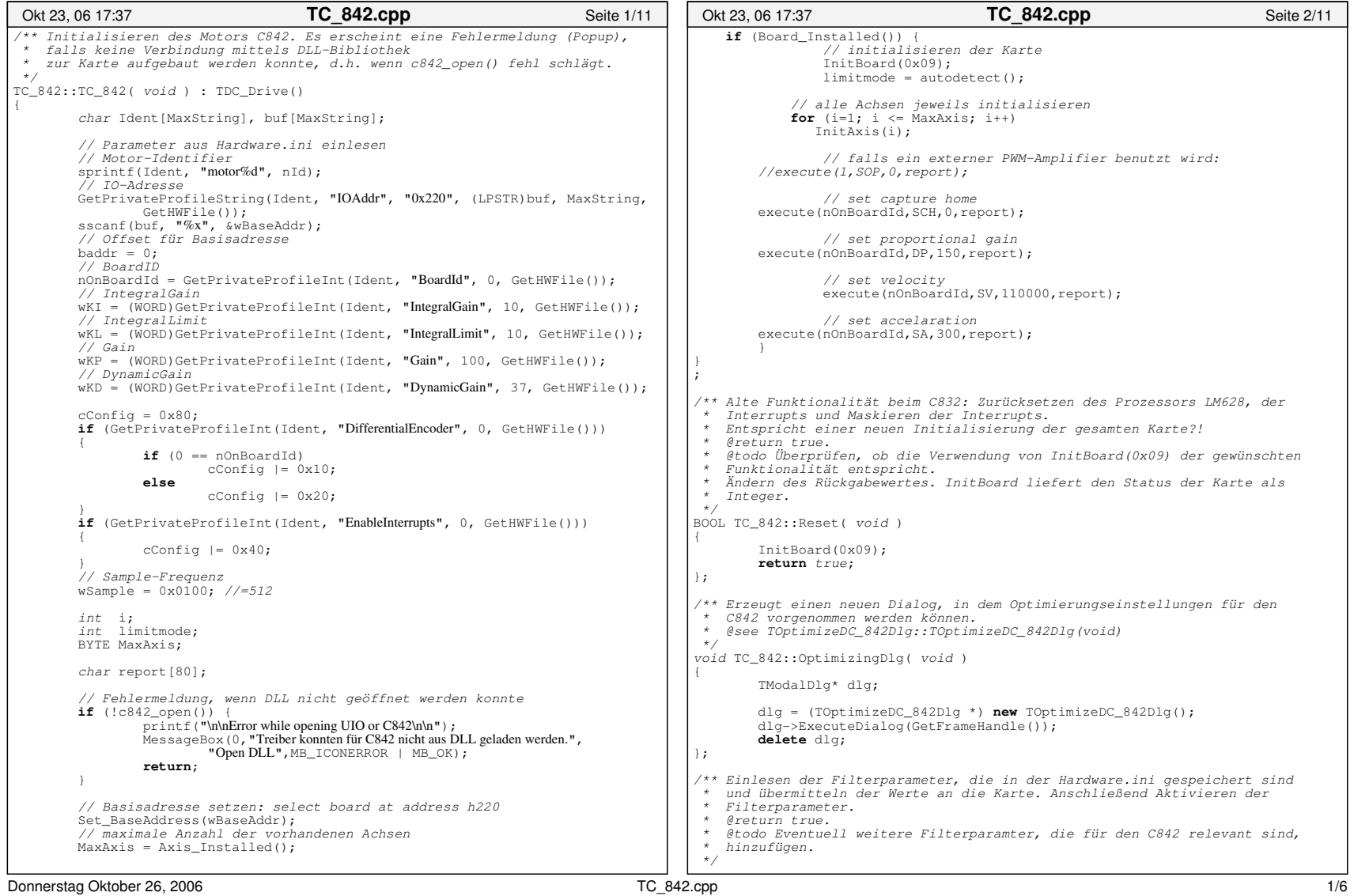

#### Gedruckt von David Damm

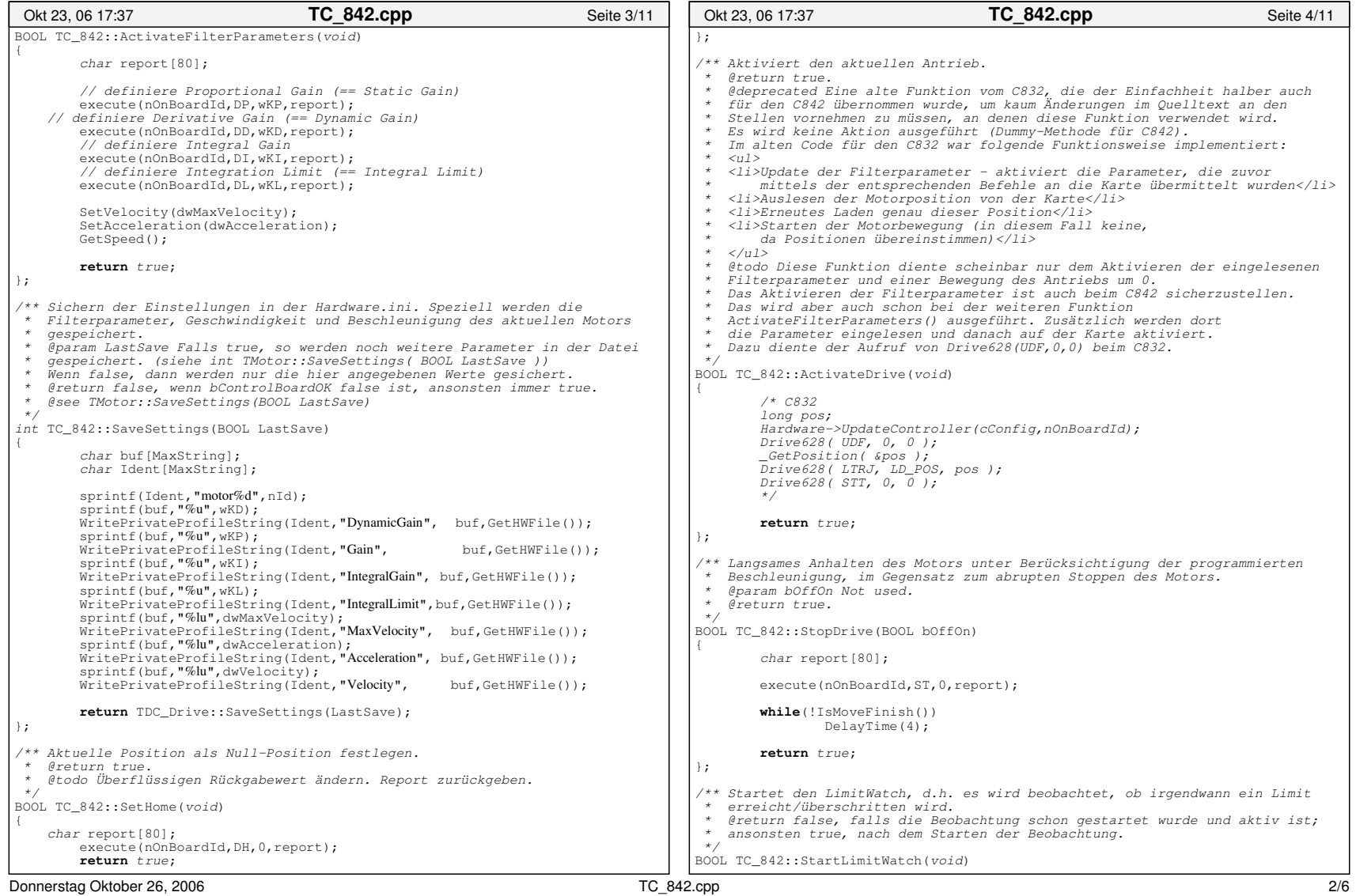

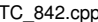

71

ANHANG E. QUELLCODE
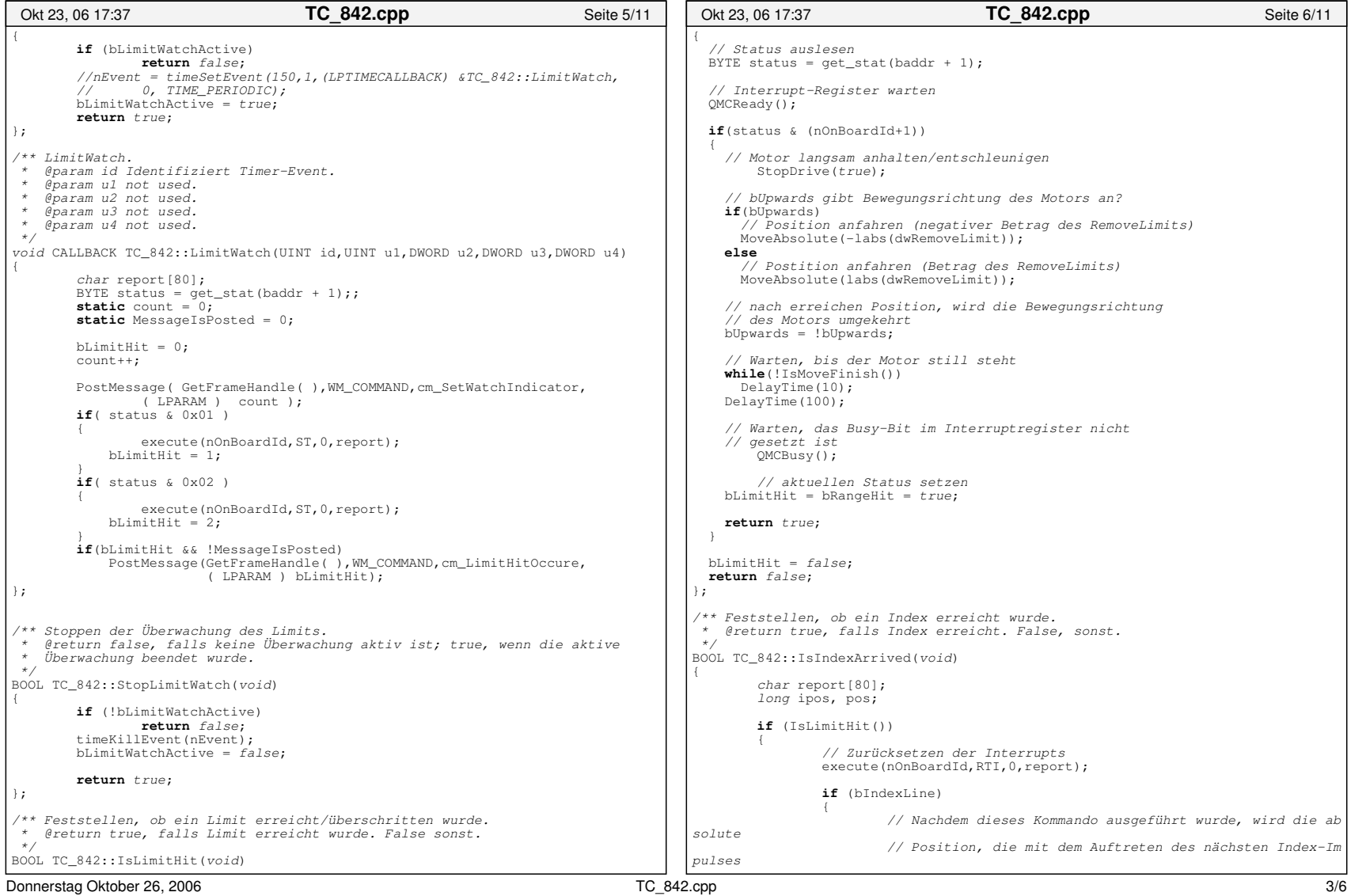

ANHANG E. QUELLCODE

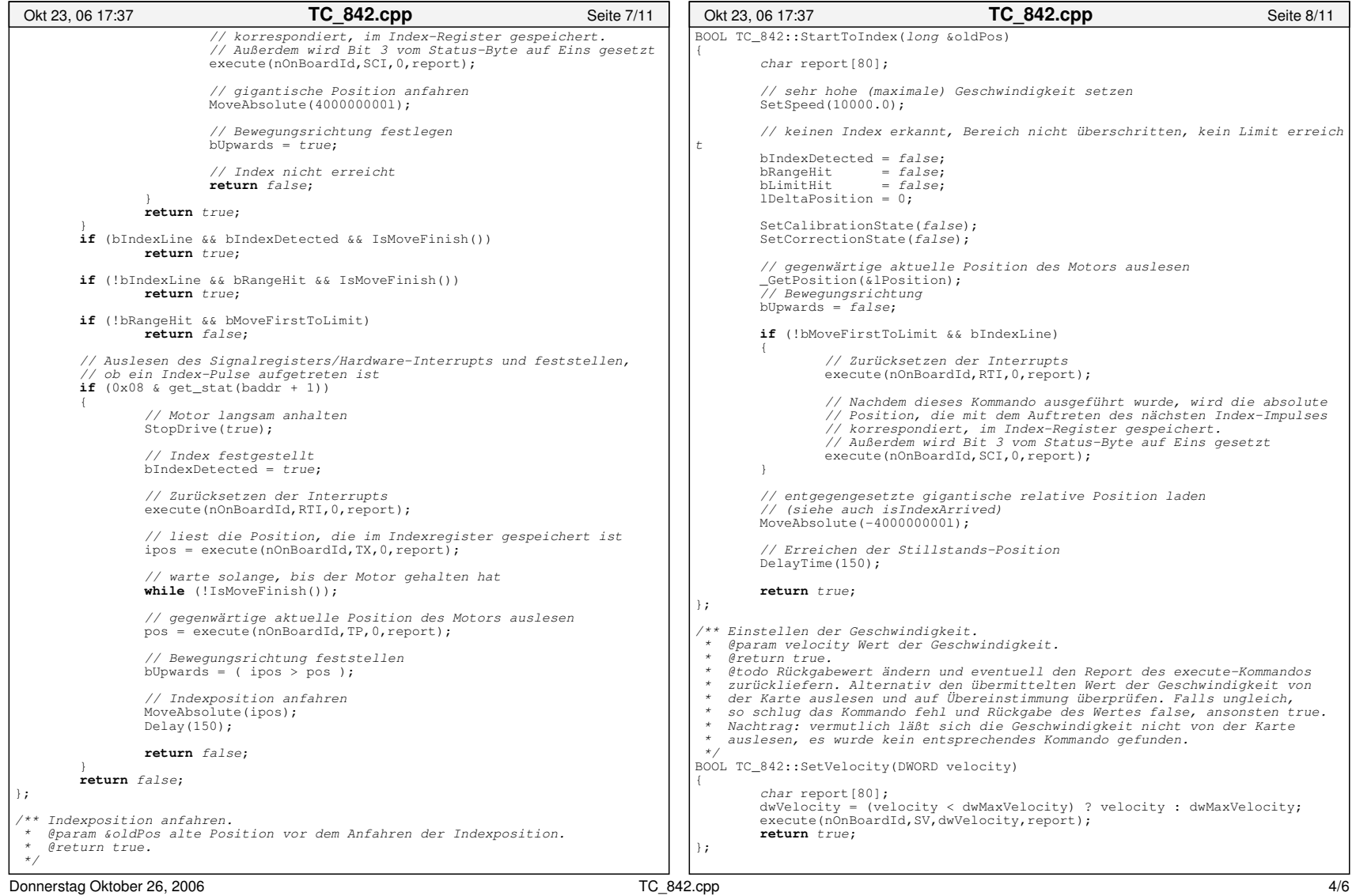

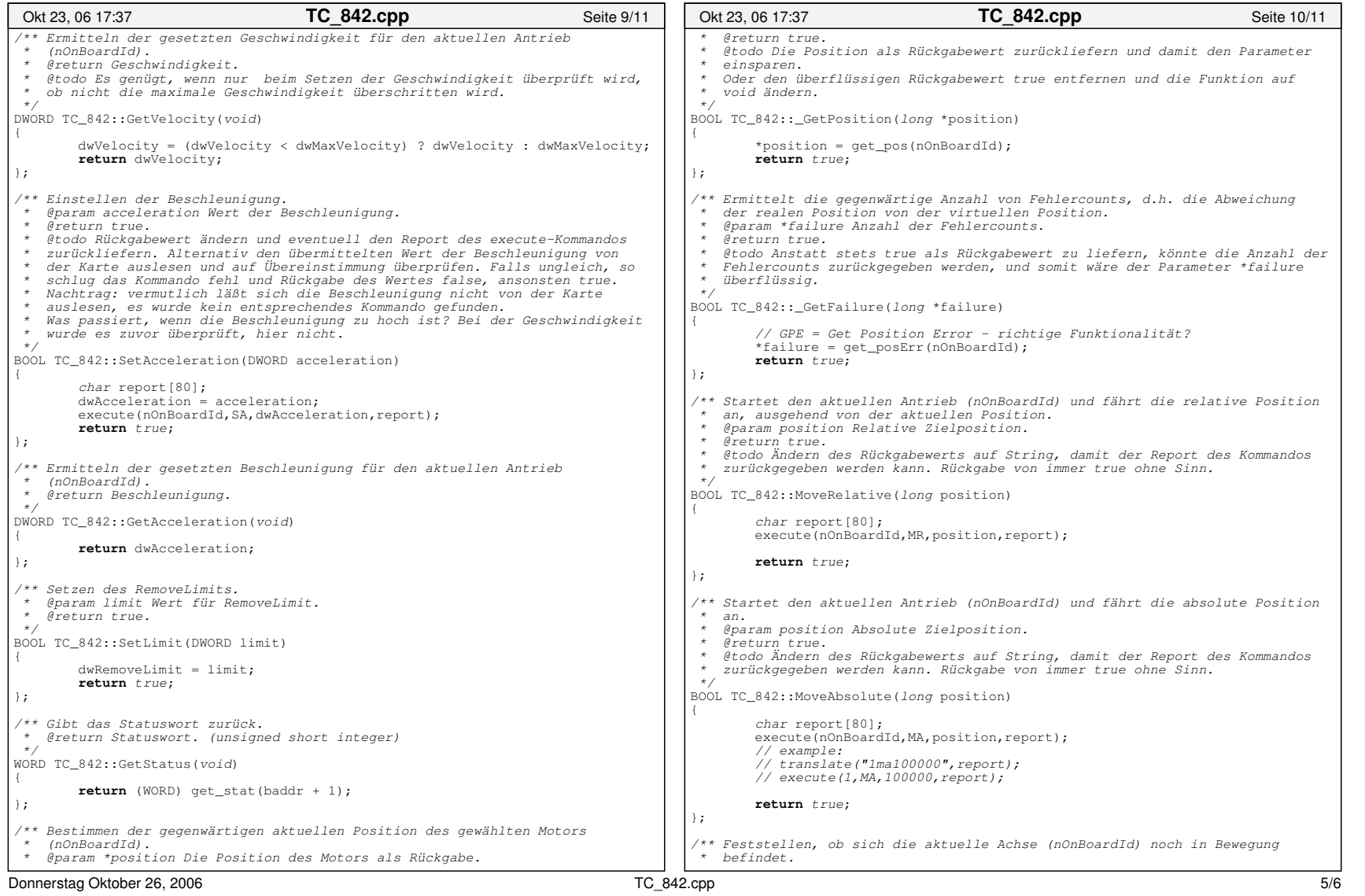

ANHANG E. QUELLCODE

Gedruckt von David Damm

ANHANG

E.

QUELLCODE

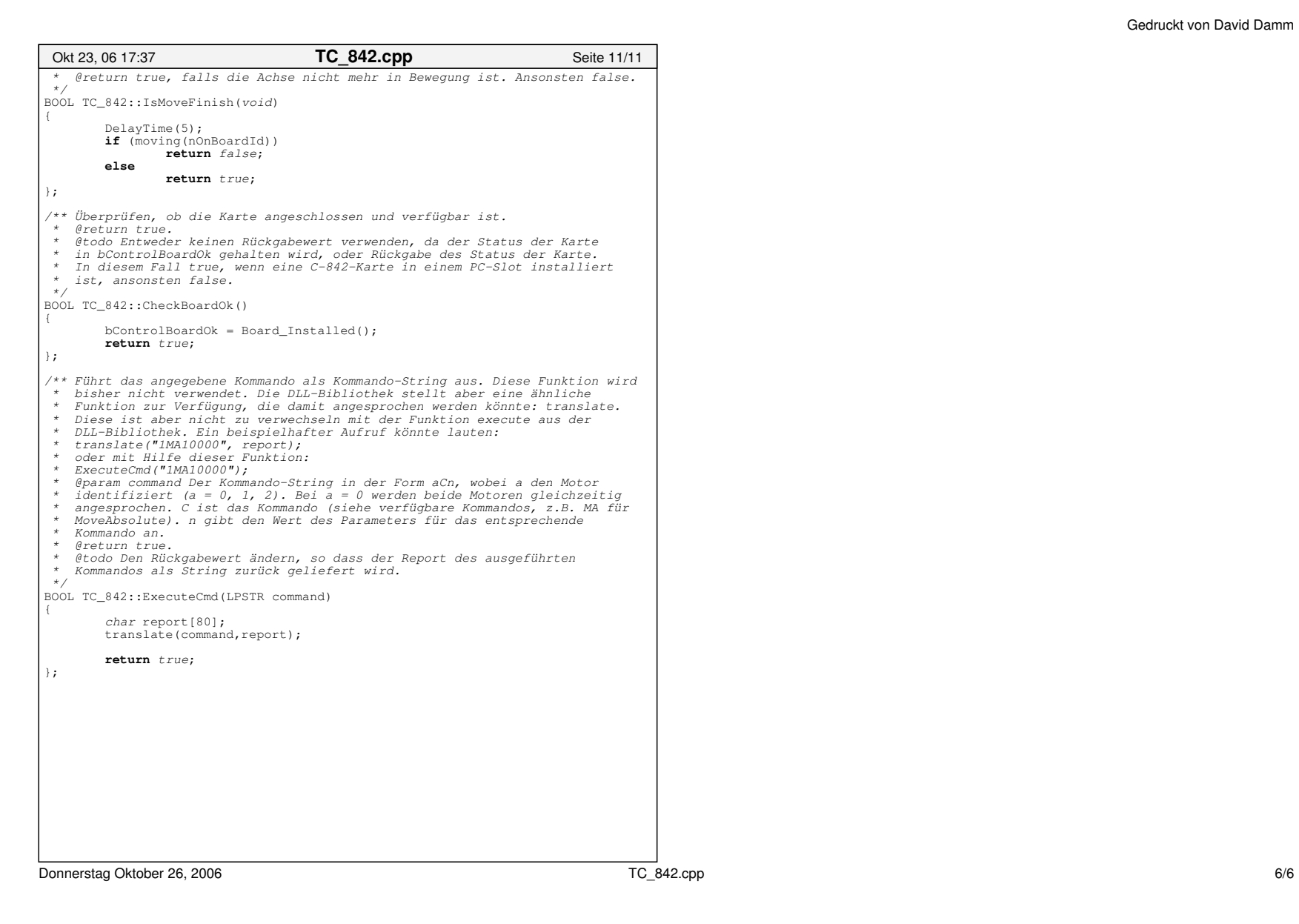

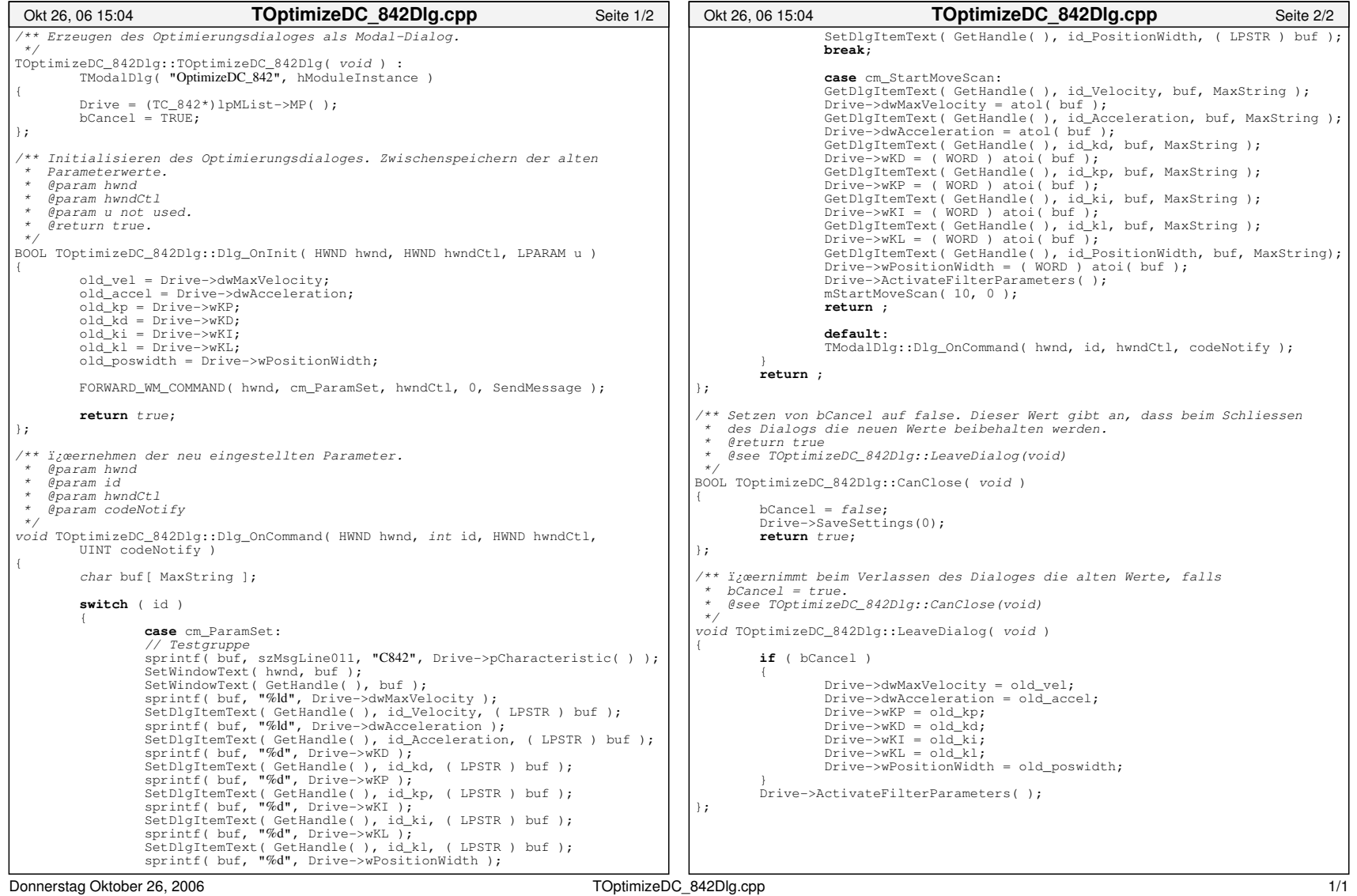

# ANHANG E. QUELLCODE

 $\overline{56}$ 

# **Anhang F**

# **Literatur**

- 1. PhysikInstrumente, Operating Manual MS 45 E, C-842 DC-Motor Controllers, August 1996
- 2. PhysikInstrumente, Software Application Manual SM 130 E, 842 Tools Version 4.0, Dezember 1996
- 3. PhysikInstrumente, Operating Manual MP 34 E, Precision Rotation Stages, April 1999
- 4. Harder/Paschold, Portierungsstrategie für ein Hardwaresteuerungsprogramm unter Anwendung von Reverse Engineering Techniken, August 2003
- 5. Projektwebseite, http://www2.informatik.hu-berlin.de/swt/projekt98/